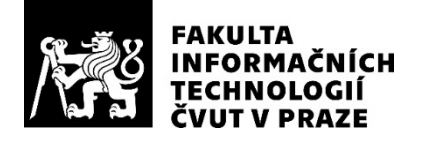

# ZADÁNÍ BAKALÁŘSKÉ PRÁCE

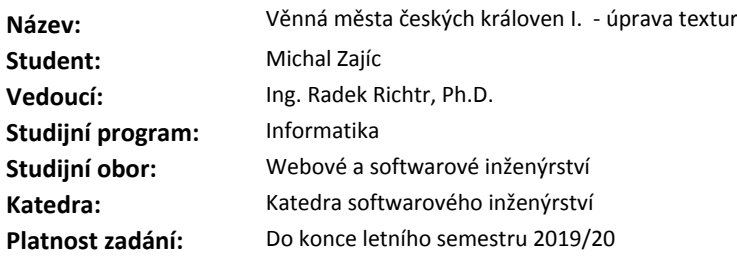

#### **Pokyny pro vypracování**

Projekt věnných měst českých královen má za cíl vytvoření historicky věrného, virtuálního modelu těchto měst napříč časovou osou od 14. století do současnosti.

Pro zvýšení věrohodnosti virtuálního modelu pro použití ve virtuální realitě budou textury modelu upravovány v závislosti na proměnlivých podmínkách okolí (např. mokrý povrch (kaluže), denní doba, praskliny, prach. atp.).

1) Proveďte rešerši alespoň 4 vhodných možností úpravy textur, zaměřte se na jejich rozmanitost, na stávající praktiky použití těchto vlivů, jejich použití, či state-of-the-art články.

2) Analyzujte jejich použití a využití vzhledem k jejich budoucímu použití v projektu věnných měst (výkon, přenos, mobilní zařízení).

3)Navrhněte a následně implementujte jako zásuvné moduly do Blenderu alespoň dva z vámi analyzovaných vlivů.

4) Aplikujte změny textur na reálné modely, otestujte a diskutujte jejich kvalitu a věrohodnost.

#### **Seznam odborné literatury**

Dodá vedoucí práce.

Ing. Michal Valenta, Ph.D. vedoucí katedry

doc. RNDr. Ing. Marcel Jiřina, Ph.D. děkan

V Praze dne 7. února 2019

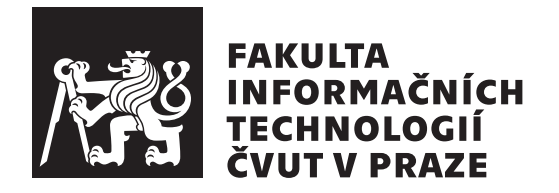

Bakalářská práce

# **Věnná města českých královen I. - úprava textur**

*Michal Zajíc*

Katedra softwarového inženýrství

Vedoucí práce: Ing. Radek Richtr, Ph.D.

14. května 2019

# **Poděkování**

Chtěl bych poděkovat svému vedoucímu práce za odborné vedení a rady během psaní této práce. Dále bych chtěl poděkovat své rodině, přítelkyni a přátelům za podporu a motivaci.

# **Prohlášení**

Prohlašuji, že jsem předloženou práci vypracoval(a) samostatně a že jsem uvedl(a) veškeré použité informační zdroje v souladu s Metodickým pokynem o etické přípravě vysokoškolských závěrečných prací.

Beru na vědomí, že se na moji práci vztahují práva a povinnosti vyplývající ze zákona č. 121/2000 Sb., autorského zákona, ve znění pozdějších předpisů. V souladu s ust. § 46 odst. 6 tohoto zákona tímto uděluji nevýhradní oprávnění (licenci) k užití této mojí práce, a to včetně všech počítačových programů, jež jsou její součástí či přílohou a veškeré jejich dokumentace (dále souhrnně jen "Dílo"), a to všem osobám, které si přejí Dílo užít. Tyto osoby jsou oprávněny<br>Dílo Dílo užít jakýmkoli způsobem, který nesnižuje hodnotu Díla a za jakýmkoli účelem (včetně užití k výdělečným účelům). Toto oprávnění je časově, teritoriálně i množstevně neomezené.

V Praze dne 14. května 2019 …………………

České vysoké učení technické v Praze

Fakulta informačních technologií

© 2019 Michal Zajíc. Všechna práva vyhrazena.

*Tato práce vznikla jako školní dílo na Českém vysokém učení technickém v Praze, Fakultě informačních technologií. Práce je chráněna právními předpisy a mezinárodními úmluvami o právu autorském a právech souvisejících s právem autorským. K jejímu užití, s výjimkou bezúplatných zákonných licencí a nad rámec oprávnění uvedených v Prohlášení na předchozí straně, je nezbytný souhlas autora.*

### **Odkaz na tuto práci**

Zajíc, Michal. *Věnná města českých královen I. - úprava textur*. Bakalářská práce. Praha: České vysoké učení technické v Praze, Fakulta informačních technologií, 2019.

# **Abstrakt**

Tato práce se zaměřuje na simulaci přírodních vlivů na povrchu objektů pro projekt Věnná města českých královen. V práci jsou rozebrány metody, kterými se dané jevy dají vizualizovat a jejich efektivita vzhledem k použití na zařízeních pro rozšířenou realitu, na které projekt cílí. Na základě vybraných metod byl navržen a implementován zásuvný modul do programu Blender, který upravuje textury objektů dle parametrů vybraných přírodních vlivů.

**Klíčová slova** úprava textur, vliv počasí, Blender, zásuvný modul, Python

# **Abstract**

This paper focuses on simulation of weather effects on object surfaces for project Věnná města českých královen. It analyzes methods, which can be used to visualize them, and their effectivity considering their use on devices supporting augmented reality that the project is targeting. Blender plugin, which edits textures according to effects parameters, was designed and implemented based on selected methods.

**Keywords** texture editing, weather effect, Blender, plugin, Python

# **Obsah**

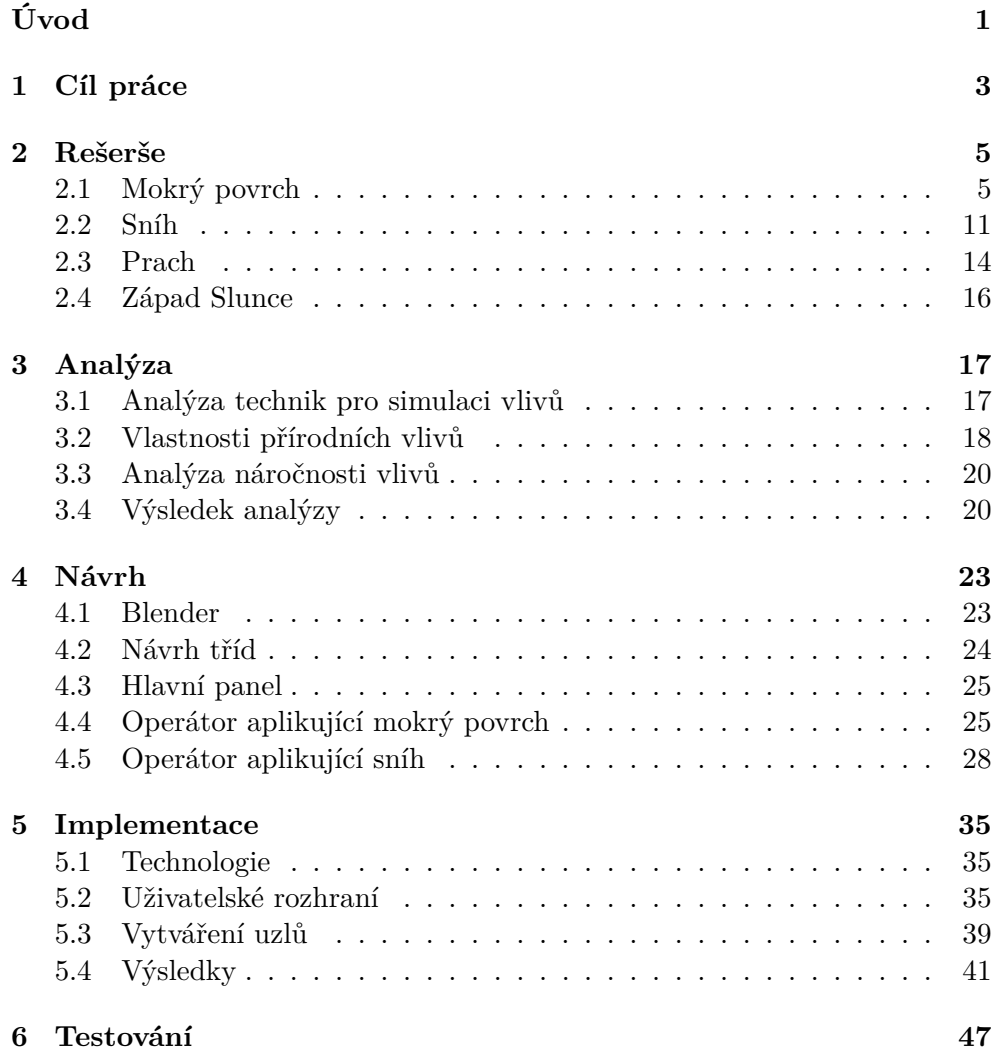

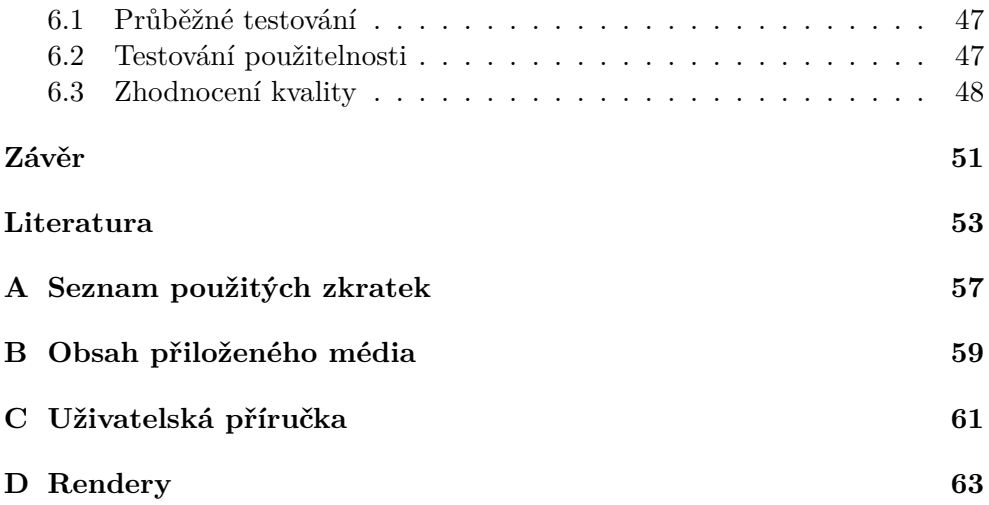

# **Seznam obrázků**

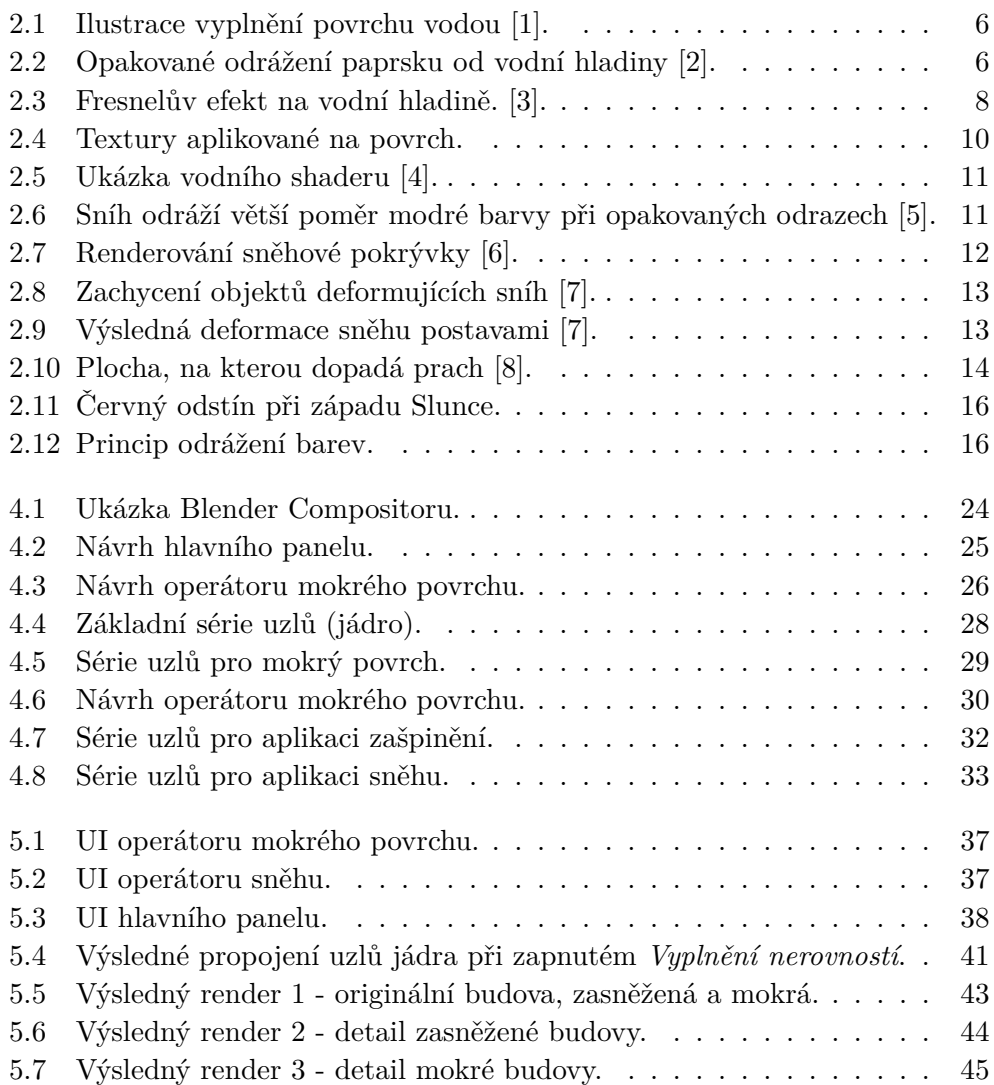

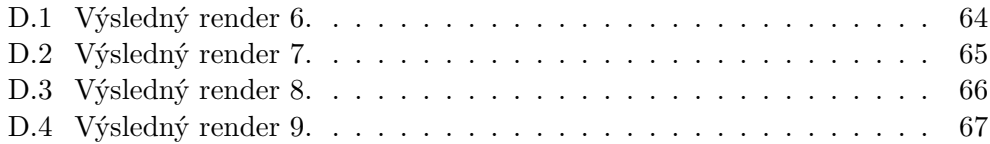

# Seznam tabulek

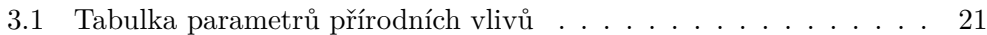

# **Úvod**

<span id="page-16-0"></span>Velká většina dnešních počítačových her a aplikací s virtuálními světy se neobejde bez simulace přírodních vlivů. Mezi takové vlivy může patřit voda a mokré povrchy, zasněžené krajiny, zaprášené místnosti, denní doba atp. Autoři aplikací se snaží tyto jevy zobrazit realisticky a s postupným zlepšováním hardwaru se výsledky každý rok posouvají dále.

Práce je součástí projektu Věnná města českých královen, který usiluje o virtuální reprezentaci historické podoby města Hradec Králové. Projekt je zaměřen na rozšířenou realitu, kde si uživatelé budou prohlížet model přes kamery svých mobilních zařízení. Pro zvýšení věrnosti je zapotřebí simulovat vlivy počasí, které mohly v historické podobě tohoto města nastat.

Téma jsem si zvolil z důvodu absence nástrojů pro univerzální simulaci přírodních vlivů na texturách objektů. Mnoho jevů se dnes simuluje na úrovni materiálů, případně vznikají textury přímo pro daný vliv. Velká část vizuálních simulací se dnes tvoří pro PC či herní konzole a není mnoho nástrojů, které jsou určeny pro zařízení podporující rozšířenou realitu, kde se bude výsledná aplikace používat.

V práci se zabývám rešerší a analýzou výběru přírodních vlivů, jejich vizuálními vlastnostmi, technikami, jakými se jevy reprezentují, a které techniky lze použít s ohledem na nižší výkon cílených zařízení. Dále je popsán návrh a implementace zásuvného modulu do Blenderu, který upravuje textury objektů podle vybraných vlivů. Na závěr jsou popsány výsledky testování a diskuse věrohodnosti aplikovaných přírodních vlivů.

# Kapitola **1**

# **Cíl práce**

<span id="page-18-0"></span>Cílem rešeršní části práce je prozkoumání stávájících technik simulace přírodních vlivů a proměnlivých podmínek okolí (mokrý povrch, sněhová pokrývka, nánosy prachu a osvětlení při západu Slunce). Bude rozebrána vizuální charakteristika daných vlivů a posléze metody, kterými se jevy simulují. Analytická část práce se zaměří na použitelnost technik vzhledem k výkonu zařízení podporujících rozšířenou realitu a vyhodnotí nejefektivnější metody pro použití v projektu Věnných měst českých královen.

Cílem praktické části je implementace simulace dvou z výše uvedených vlivů na materiálech formou zásuvného modulu do programu Blender. Na závěr budou vlivy aplikovány na reálné modely. Kvalita a věrohodnost výsledků bude vyhodnocena pomocí uživatelského testování.

# Kapitola **2**

# **Rešerše**

<span id="page-20-0"></span>Tato kapitola se zabývá charakteristikou vybraných přírodních jevů, rozebírá jejich vizuální vlastnosti a poté metody jejich simulace ve hrách i jiných počítačových programech. První sekce se týká mokrých povrchů (sek. [2.1\)](#page-20-1), jelikož se jedná o jeden z nejčastěji se vyskytujících přírodních vlivů výrazně měnících vzhled objektů. Další sekce se věnuje sněhu (sek. [2.2](#page-26-0)), který sdílí jisté vlastnosti s mokrým povrchem, nicméně vizuálně se stále velmi liší. Poté následuje část zabývající se prachem (sek. [2.3](#page-29-0)). Na závěr tato kapitola rozebírá západ Slunce (kap. [2.4\)](#page-31-0), jev, který má nezanedbatelný vliv na vzhled objektů.

# <span id="page-20-1"></span>**2.1 Mokrý povrch**

Jedním z nejběžnějších vlivů počasí je působení vody (resp. vlhkosti). Vlastnosti vodních povrchů se mění podle faktorů jako hloubka vody pod hladinou, pohyb vody či vlnění po větru atp. Tato práce se věnuje úpravám povrchů budov, tedy předpokládá se velmi mělká hladina vody na objektech.

### **2.1.1 Vlastnosti mokrého povrchu**

Rozpoznat mokrý povrch lze u člověka pouhým pohledem. Materiál působí tmavší a odráží více světla. Důvod velké odrazivosti popisuje obrázek [2.1](#page-21-0) – suchý difúzní materiál má složitý nerovný povrch, a proto se světlo odráží do různých směrů. Pokud je ovšem zvlhčený, vodní hladina vyplní nerovnou strukturu povrchu a světlo se začne odrážet ve stejném směru.

K výraznému ztmavení dojde kvůli opakovanému odrážení paprsků. J.Lekner a M.C.Dorf ve svém článku [[9](#page-69-0)] popisují, že paprsek se s určitou pravděpodobností dostane skrz hladinu až k povrchu. Část světla se vrátí zpět k hladině a opět se odrazí zpět nebo projde hladinou pryč (viz obr. [2.2\)](#page-21-1). S rostoucím počtem odrazů pod hladinou materiál působí tmavěji.

<span id="page-21-0"></span>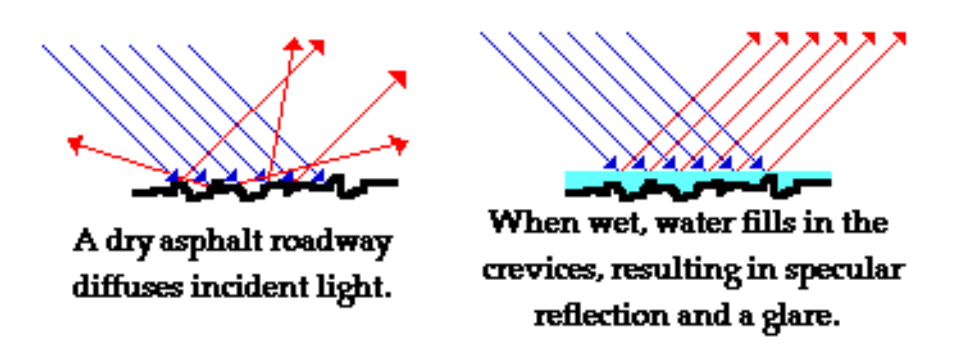

Obrázek 2.1: Ilustrace vyplnění povrchu vodou [[1](#page-68-1)].

<span id="page-21-1"></span>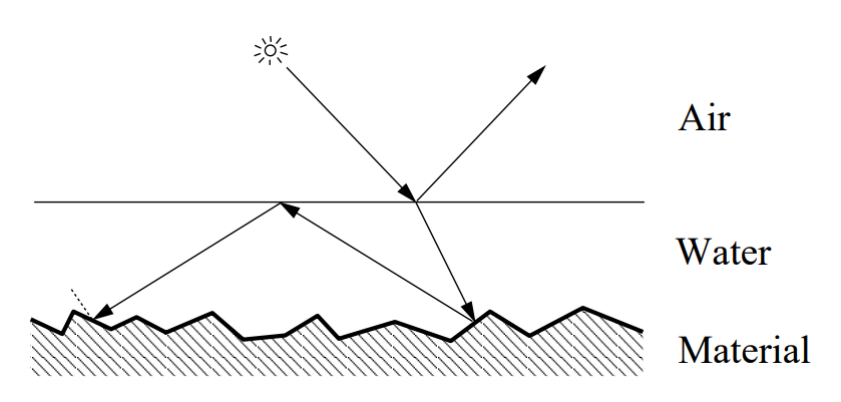

Obrázek 2.2: Opakované odrážení paprsku od vodní hladiny [\[2\]](#page-68-2).

### **2.1.2 Techniky pro vykreslování mokrého povrchu**

V dnešní době existuje mnoho způsobů, jak mokrý povrch vykreslovat. Na jedné straně jsou přístupy, které se snaží jev simulovat s co největší fyzikální přesností, avšak za cenu velké výpočetní náročnosti. Na druhé straně jsou proto výrazně rychlejší techniky, které nefungují na fyzikálním principu a snaží se jevy pouze vizuálně napodobit tak, aby byl výsledek věrohodný.

### <span id="page-21-2"></span>**Fyzikálně založené techniky**

Jak již bylo zmíněno výše, pro nejrealističtější reprezentaci vodního povrchu je třeba do výpočtů zahrnout odrážení světelných paprsků. Příkladem techniky, která sleduje paprsky je ray tracing, či path tracing.

**Ray tracing** Tato technika patří mezi výpočetně náročné a až ke konci loňského roku (2018) vznikly grafické karty, které hardwarově ray tracing podporují. Algoritmus je rekurzivní a zavolá se pro každý pixel. Odtud je vystřelen paprsek a pokud nenarazí na žádný objekt, nastaví se pro pixel barva pozadí. Pokud ovšem narazí, vyšle stínový paprsek ke všem světelným zdrojům. Pokud jsou nezakryté, vyhodnotí se součet jejich příspěvků. Dále pokud nebyla překročena maximální hloubka rekurze, vyšle se odražený a lomený paprsek a sečte se jejich příspěvek.

**SledujPaprsek** (paprsek R, hloubka rekurze H)

- 1. Najdi průsečík P paprsku R s nejbližším objektem
- 2. Pokud nedošlo k protnutí:
	- Nastav barvu pozadí a skonči
- 3. Pro každý zdroj světla: Vyšli stínový paprsek z bodu P Pokud dorazí ke zdroji světla:
	- Nastav zdroj jako nezakrytý
- 4. Vyhodnoť příspěvky všech nezakrytých světelných zdrojů
- 5. Pokud je H < max. hloubka:

**SledujPaprsek** (Odražený paprsek RR, H + 1)

- **SledujPaprsek** (Lomený paprsek RT, H + 1)
- 6. Paprsku R nastav barvu: součet příspěvků od světel + součet barev RR a RT
	- **Algoritmus 1:** Sledování paprsku [\[10](#page-69-1)]

**BRDF** Jedná se o dvousměrovou odrazovou distribuční funkci<sup>[1](#page-22-0)</sup>, která matematicky popisuje odrazivé vlastnosti povrchu. Jako vstupní parametry má příchozí a odchozí směr paprsku. Výsledná hodnota potom určuje poměr vstupní a odražené radiance, tedy kolik světla se odrazí v odchozím směru. [\[11](#page-69-2)]

$$
f(x, \omega_i, \omega_o) = \frac{dLo(x, \omega_o)}{dE(x, \omega_i)}
$$
\n(2.1)

**Path tracing** Path tracing funguje na podobném principu jako ray tracing, nicméně místo 1 paprsku vystřelí za každý pixel cca 100–10000 paprsků. Po střetnutí s objektem se pro každý paprsek zvolí náhodný úhel a vypočítá se BRDF funkce. Tedy čím více paprsků se vyšle, tím méně bude šumu na výsledném obrazu. Path tracing využívá např. Blender ve svém Cycles render enginu. Jak je popsáno v [[12\]](#page-69-3), path tracing může použít tzv. *importance sampling*. Jedná se o metodu, kdy se při volbě odraženého směru preferují úhly s velkou hodnotou BRDF.

**Fresnelův efekt** Jak je psáno v přednášce [[14](#page-69-4)], poměr odraženého a lomeného světla se liší podle úhlu pohledu. Tento jev se nazývá Fresnelův efekt. Pokud světlo dopadá na prostředí, kde se světlo lomí i odráží (např. vodní hladina), míra odraženého světla stoupá s rostoucím úhlem dopadu (úhel mezi

<span id="page-22-0"></span><sup>1</sup>Bidirectional Reflectance Distribution Function

#### **RenderImage():**

```
for all pixels:
    pixelCol = (0,0,0)for k = 1 to N:
         wk = náhodný směr skrz k-tý pixel
         pixelCol += getLi(camPos,wk)
    return Lo / N
getLi(x, \omega):
    y = \text{traceRay}(x, \omega)return
         \text{Le}(y, \omega) + // emitted radiance
         Lr(y, \omega) // reflected radiance
\mathbf{L}\mathbf{r}(\mathbf{x},\,\omega):
     ω
′ = genUniformHemisphereRandomDir( n(x) )
     return 2\pi * \text{b} \text{rdf}(\textbf{x}, \omega, \omega') * \text{dot}(\textbf{n}(\textbf{x}), \omega') * \text{rayRadio} \text{rdf}(\textbf{x}, \omega')Algoritmus 2: Path tracing [13]
```
<span id="page-23-0"></span>vektorem ke světlu a normálou povrchu). Na obrázku [2.3](#page-23-0) si lze povšimnout, že blízko pozorovatele lze vidět až na dno jezera, zatímco při pohledu do dálky převažuje odraz okolí. Když světlo přechází z jednoho prostředí do jiného, mění

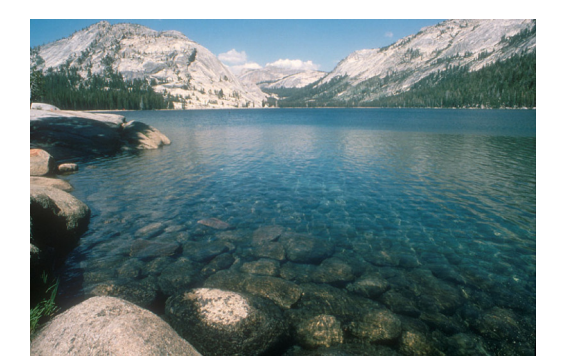

Obrázek 2.3: Fresnelův efekt na vodní hladině. [\[3\]](#page-68-3).

rychlost [\[3\]](#page-68-3). Tato rychlost je určena indexem lomu (angl. index of refraction, zkr. **IOR**), který má každé prostředí jiné (IOR vody se pohybuje okolo 1.32). Intenzitu odraženého a lomeného světla určují Fresnelovy rovnice ([2.2\)](#page-23-1), které mají jako vstup index lomu prostředí a úhly dopadu, odrazu a lomu.

<span id="page-23-1"></span>
$$
R_s = \left| \frac{n_1 \cos \theta_i - n_2 \cos \theta_t}{n_1 \cos \theta_i + n_2 \cos \theta_t} \right|^2
$$
  
\n
$$
R_p = \left| \frac{n_1 \cos \theta_t - n_2 \cos \theta_i}{n_1 \cos \theta_t + n_2 \cos \theta_i} \right|^2
$$
  
\n
$$
R = \frac{R_s + R_p}{2}
$$
\n(2.2)

#### **Techniky vhodné pro real-time renderování**

3D aplikace, které běží v reálném čase, potřebují, aby bylo vykreslování výpočetně nenáročné. Jedním z faktorů ovlivňujících rychlost je množství polygonů. Čím více má scéna polygonů, tím více se renderování zpomalí. Dalším faktorem je složitost algoritmů. Pro ušetření času se narozdíl od fyzikálně přesných technik používají takové (př. sek. [2.1.2\)](#page-24-0), které mají za cíl simulovat vizuální charakteristiky rychle a s dostatečnou vizuální věrohodností.

**Osvětlovací modely** Jak je popsáno v přednášce [[15](#page-69-6)], osvětlovací model je postup, jak vypočítat osvětlení v konkrétním bodě scény. Příkladem může být Lambertův model, který slouží k určení difúzního odrazu. Nastává u povrchu, který odráží světlo do všech směrů a tedy nezáleží na úhlu mezi světlem a pozorovatelem. Nazývá se ideálně difúzní povrch. Jeden z nejznámějších osvětlovacích modelů je Phongův, který kromě difúzního světla zahrnuje i světlo odražené a ambientní, a proto se používá především u objektů s lesklými materiály (např. plast). Pro výpočet potřebuje vektor ke světlu a k pozorovateli a také normálu plochy. Dále je k výpočtu třeba znát barvu světla a materiálu.

<span id="page-24-0"></span>**Textury** Textura je obtížně definovatelný pojem. V počítačové grafice je textura pole barevných hodnot, kterým se říka *texely* [[16\]](#page-69-7). Slouží ke zlepšení vizuální kvality bez velkého zvýšení nároků, jelikož je lze aplikovat na objekty s velmi jednoduchou geometrií. Textury mohou upravovat mnoho vlastností materiálu a dělí se na několik typů [\[17](#page-69-8)]:

**Difúzní** slouží k určení barvy povrchu.

**Spekulární** určuje jak moc povrch v daném bodě odráží světlo. Tato textura je ve stupních šedi.

**Normálová** popisuje vychýlení normál povrchu. Při použití dochází k dojmu, že je povrch vystouplý, ačkoliv je ve skutečnosti úplně hladký.

**Výšková** textura na rozdíl od předešlých typů určuje posunutí vrcholů geometrie.

**Transparentní** se používá k určení průhlednosti povrchu.

Typů textur existuje více, každý je vhodný na úpravu určité vlastnosti. Právě na Phongově modelu lze demonstrovat účinek textur na jednoduchém povrchu.

Na obrázku [2.4](#page-25-0) (vlevo) se nachází plocha bez textury s materiálem s jednou barvou. Plocha byla nejprve vystínována pomocí Phongova stínování. Toto stínování zná normály ve vrcholech. Tyto normály interpoluje pro každý bod

#### 2. Rešerše

<span id="page-25-0"></span>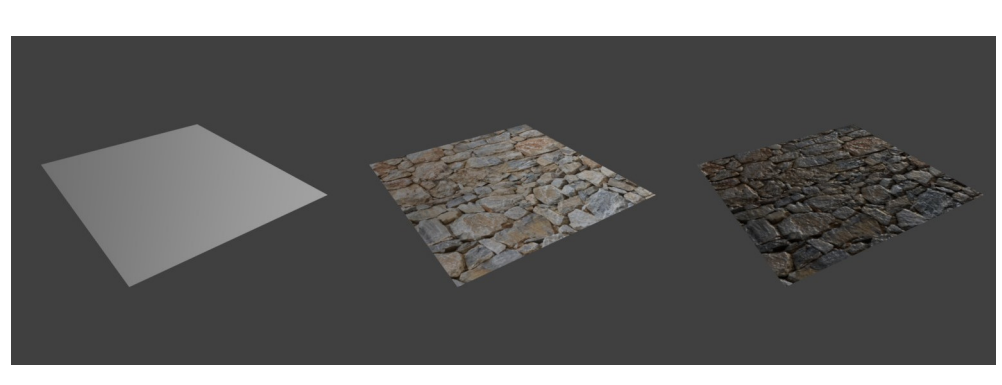

Obrázek 2.4: Textury aplikované na povrch.

(pixel) a vypočítá v něm osvětlení pomocí osvětlovacího modelu. Proto má plocha ve výsledku různou světlost původní barvy. Po přidání difúzní textury (uprostřed) získaly jednotlivé body různé barvy, avšak povrch stále působí plochý. Následně po použití normálové textury (mapy) začala plocha působit členitě (vpravo), ačkoliv se jedná stále o plochu se 4 vrcholy. K tomuto efektu došlo díky naklonění normál, které poté v osvětlovacím modelu ovlivnily nasvícení v daném bodě. Normály odkloněné od světla způsobily ztmavení bodu a došlo tak k falešnému dojmu zastínění.

Textury se objektu přiřadí pomocí mapování [[17\]](#page-69-8) a zjištění barvy při běhu aplikace se provádí pomocí inverzního mapování, které se skládá z maticového násobení. Výpočetní složitost je proto nízká, paměťová náročnost může být ovšem vyšší, pokud se použije mnoho textur s vysokým rozlišením.

**Shadery** Jak popisuje kniha [[18\]](#page-69-9), shader je počítačový program, který běží na grafické kartě a implementují algoritmy související s osvětlením a stínováním 3D obrazu.

**Vertex** shader zpracovává každý vrchol ve scéně a obvykle se používá k jejich transformacím.

**Fragment** shader již pracuje s každým pixelem a nastavuje mu barvu. Obvykle se zde aplikují textury nebo používají složitější osvětlovací modely (př. Phongův).

**Geometry** shader se používá k přidávání, změně či odstranění geometrie.

**Teselační** shader slouží k teselaci - zjemnění trojúhelníkové sítě.

Pomocí shaderů lze velmi realisticky zobrazit mnoho efektů, na obrázku [2.5](#page-26-1) je velmi realisticky vykreslována vodní hladina.

<span id="page-26-1"></span>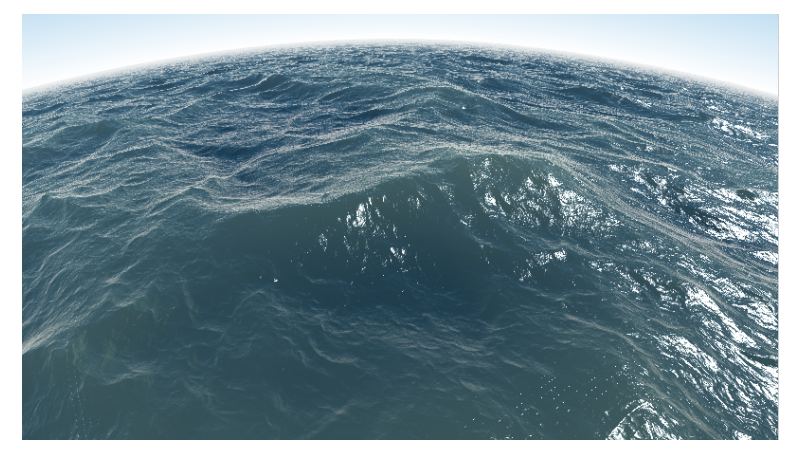

Obrázek 2.5: Ukázka vodního shaderu [\[4\]](#page-68-4).

# <span id="page-26-0"></span>**2.2 Sníh**

Sněhová pokrývka se stejně jako vodní povrch může dělit na několik kategorií. Sníh může být čerstvě napadlý, zmrzlý, špinavý atp. Jeho světelné vlastnosti jsou poté odlišné.

## **2.2.1 Vlastnosti sněhu**

Vrstva sněhu je tvořena malými zrnky či krystalky. Jak je popsáno v textu [[5](#page-68-5)], sníh odráží většinu světla a tedy je bílý. Pokud ovšem hledíme do větší

hloubky, světlo se mnohokrát odráží a jelikož je světlo postupně pohlcováno, odrazí se pouze modrá barva, která se díky své krátké vlnové délce odráží lépe, než červená. Sníh proto při pohledu do hloubky působí modře. Při pohledu na sníh za slunečního svitu si lze všimnout, že dochází ke třpytu světla. K tomuto jevu dochází, jelikož je pokrývka tvořena malými krystalky, které světlo odráží do různých směrů.

Podobně jako voda, sněhový povrch je rovnější, než terén na který sníh napadl, a odráží tedy více světla, ačkoliv výrazně méně, než vodní hladina. Odrazivost se ovšem liší podle stavu. Jak píše Donald K. Perovich ve svém článku [[19\]](#page-69-10), tající sníh má nižší odrazivost, než čerstvě napadlý. Dělo se tak z důvodu, že vzhledem k přítomnosti vody ve sněhu se měnilo prostředí ze vzduch/sníh na voda/sníh, které má nižší **IOR**, tedy došlo k nižší odrazivosti světla.

<span id="page-26-2"></span>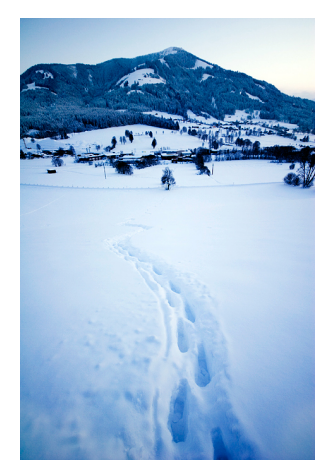

Obrázek 2.6: Sníh odráží větší poměr modré barvy při opakovaných odrazech [[5](#page-68-5)].

### **2.2.2 Techniky pro vykreslování sněhové vrstvy**

Způsobů jakými se dá renderovat sněhová vrstva je mnoho. Podle článku [\[20](#page-69-11)], pro simulaci lze použít techniku, kdy ze zkoumané plochy vysílá částice směrem nahoru. Pokud částice narazí do jiné plochy, předpokládá se, že na zdrojovou plochu se příliš sněhu nedostane. Autoři článku [\[6\]](#page-68-6) k určení množství akumulovaného sněhu používají metodu, která řeší zvlášť naklonění ploch a jejich zastínění okolím. Horizontální plochy mají sněhu více než vertikální, pokud nejsou zakryty jinými plochami ve směru odkud sníh napadá. Pro stínování používají Phongův osvětlovací model, kdy pro dosažení realistického vzhledu nakloní normály pomocí šumové (noise) textury. Aby se dosáhlo efektu třpytu zrnek sněhu, normály odrazové složky jsou nakloněny více, než normály difúzní složky. Výsledek jejich techniky lze pozorovat na obr. [2.7](#page-27-0).

<span id="page-27-0"></span>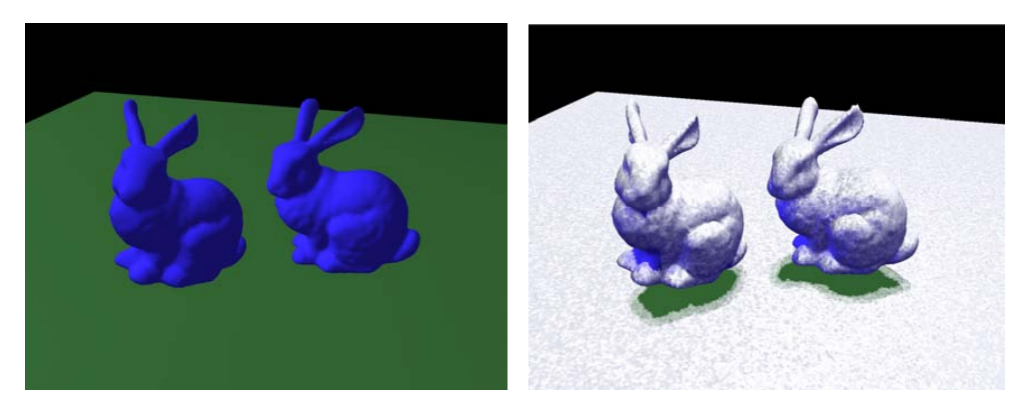

Obrázek 2.7: Renderování sněhové pokrývky [\[6\]](#page-68-6).

### **Deformovatelný sníh**

Mnoho počítačových her dnes obsahuje renderování sněhu, který lze deformovat několika vlivy, příkladem může být pohyb hráče. Vývojáři hry Batman: Arkham Origins na konferenci [\[7](#page-68-7)] prezentovali způsob, jakým tuto techniku vytvořili. Pro dojem trojdimenzionálního sněhu byla použita tzv. *displacement heightmap*. Jedná se o výškovou mapu, která upraví výšku vrcholů plochy/ terénu podle svých dat. Jak lze vidět na obrázku [2.8,](#page-28-0) pro zachycení objektů, které deformují povrch, bylo použito ortogonální frustum do výšky kotníků. Objekty byly zachyceny zespoda a následně se upravila výšková mapa sněhového povrchu podle jejich pozice a velikosti.

<span id="page-28-0"></span>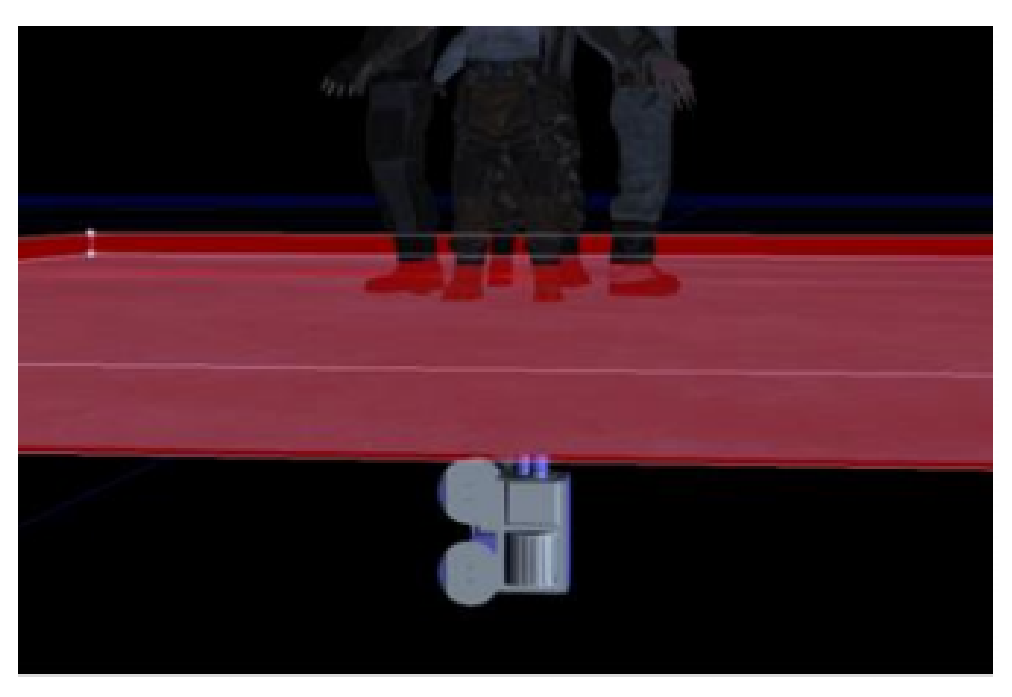

Obrázek 2.8: Zachycení objektů deformujících sníh [[7](#page-68-7)].

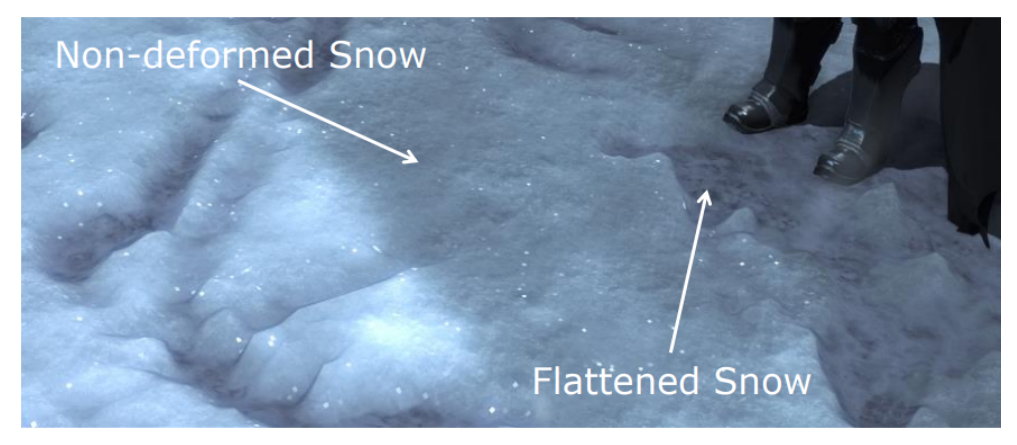

Obrázek 2.9: Výsledná deformace sněhu postavami [[7](#page-68-7)].

### <span id="page-28-1"></span>**Simulace pomocí textur**

Podobně jako v sekci [2.1.2](#page-24-0), sníh lze také vizualizovat pomocí textur. Difúzní textury mohou napodobit různé druhy sněhu (čerstvě napadlý, špinavý..), spekulární příslušně upraví odrazivost světla a normálové mapy dosáhnou efektu, že je terén nerovný.

### <span id="page-29-0"></span>**2.3 Prach**

Usedání prachu je běžný vliv, ke kterému dochází nepřetržitě. Před několika staletími byl prach mnohem výraznější díky nižší čistotě v ulicích, a tedy pro účely této práce je nezanedbatelný.

<span id="page-29-1"></span>Jak je popsáno v textu [\[8\]](#page-68-8), množství usazeného prachu závisí na mnoha podmínkách. Přirozeně, nejvíce prachu bude na horizontálních plochách kvůli působení gravitace. Nicméně jiné faktory mohou množství ovlivnit. Jedním z nich je směr a síla větru, který může prach nanést z ulic na zdi, dalším je hrubost a přilnavost dotyčného materiálu či již zmíněná čistota a množství prachu v okolí zkoumaného povrchu.

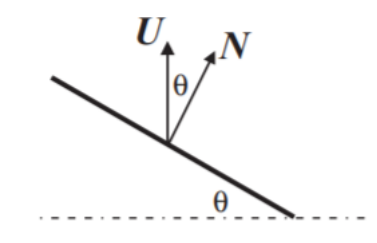

Obrázek 2.10: Plocha, na kterou dopadá prach [\[8\]](#page-68-8).

Čím je menší úhel *θ* na obrázku [2.10,](#page-29-1) tím více prachu se na ploše udrží. Množství také ovlivňuje přilnavost (ve vzorci značeno *s*). Autoři textu [[8](#page-68-8)] přirovnávají funkci pro akumulaci prachu k Phongově stínování, konkrétně ke spekulární složce.

$$
D_U = \frac{K}{s} + \cos(\theta) \left( 1 - \frac{K}{s} \right) \tag{2.3}
$$

### **2.3.1 Techniky pro vykreslování prachu**

Simulace prachu ve scéně lze dosáhnout mnoha technikami. Techniky, které se používají se mohou lišit podle umístění prachu ve scéně - prach může vířit nebo být usazený na povrchu.

#### <span id="page-29-2"></span>**Částicový systém**

Pro věrné zobrazení částic prachu lze použít částicový systém. Jak píše S. Sylvan ve své práci [\[21](#page-70-0)], částicový systém slouží k simulaci malých objektů (částic) jako prach, písek, může být ale použit i pro vizualizaci efektů jako exploze. Částice bývají vysílány z určitého zdroje a nadále se pohybují nezávisle na ostatních. Podle [[22](#page-70-1)], částice mohou mít následující vlastnosti:

- Rychlost
- Akcelerace
- Hmotnost
- Barva
- Textura
- Doba životnosti

Vlastností může ovšem být mnohem více, avšak výše uvedené stačí k simulaci vetšiny jevů. Vzhled částic lze také velmi přizpůsobit. Některé programy (např. Blender) umožňují nastavit vymodelovaný objekt jako vzor, podle kterého budou vypadat veškeré částice vysílané z daného zdroje. Pro simulaci prachu je tedy možné vysílat částice ze zdroje a nechat je dopadnout pomocí gravitace a dalších vlivů na určitý povrch. Částicový systém je ovšem poměrně náročný. Podle autora práce [[23\]](#page-70-2) je výpočetní složitost částicových systémů *O*(*n*) (kde n je počet částic). Čím komplikovanější je chování částic, tím více ovšem může složitost stoupat. Příkladem je vzájemná interakce mezi částicemi, kdy složitost stoupne na  $O(n^2)$  [[24\]](#page-70-3).

### **Simulace pomocí textur**

Usazený prach lze simulovat pomocí textur. Podobně jako v sekci [2.2.2](#page-28-1), jednotlivé složky (difúzní, spekulární, normálová…) lze texturami ovlivnit. Narozdíl od sněhu, který obvykle pokrývá celý povrch, je u prachu potřeba zachovat informaci o původním povrchu. S. Morera [[25\]](#page-70-4) používá textury prachu k ovlivnění difúzní, spekulární a především transparentní složky materiálu. V místech, kde se prach nenachází, je tedy vidět původní povrch.

#### **Light shafts**

Pro simulaci rozvířeného prachu v interiérech autor článku[[26\]](#page-70-5) doporučuje použít tzv. *light shafts*. Jak je popsáno v textu [[27](#page-70-6)], jedná se o viditelné paprsky světla v ne příliš osvícených interiérech. K tomuto jevu dochází kvůli odrážení světla od částic prachu ve vzduchu. Při použití *light* shafts se tedy navodí dojem, že se ve vzduchu nachází mnoho prachu. Používají se také při zobrazování silných světělných zdrojů (př. světlo majáku).

### 2. Rešerše

# <span id="page-31-0"></span>**2.4 Západ Slunce**

<span id="page-31-1"></span>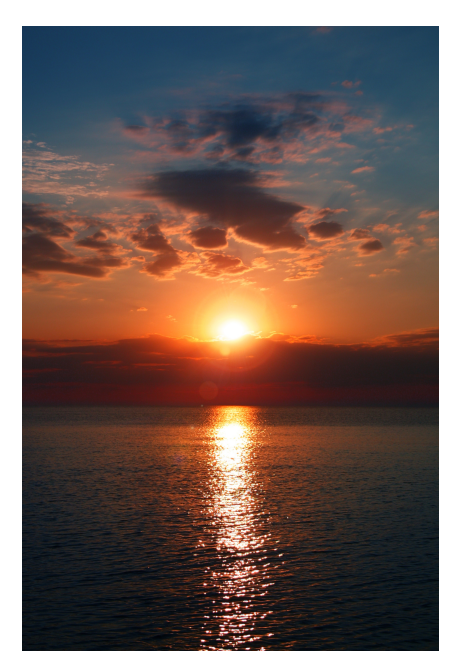

Obrázek 2.11: Červný odstín při západu Slunce.

Při západu Slunce lze pozorovat, že barvy mají jiný odstín než barvy, které převládají přes den. Podle článku [\[28](#page-70-7)] k tomuto jevu dochází kvůli rozptylu světla a odrazu od molekul vzduchu a dalších částic. Barvy s nízkou vlnovou délkou (modrá, fialová) se od částic odrážejí dobře a proto přes den obloha působí modře. Zbylé barvy se neodrazí a projdou dále. Při západu Slunce ale světlo putuje vzduchem delší dobu a velká část modrého světla se odrazí pryč a červené světlo s nejdelší vlnovou délkou projde až k povrchu (obr. [2.12](#page-31-2)). Dojde tedy k efektu, kdy barvy při západu Slunce mají odstíny červené a oranžové (obr. [2.11](#page-31-1)). Tento jev lze podobně jako mokrý povrch simulovat pomocí ray tracingu, path tracingu či osvětlovacích modelů.

<span id="page-31-2"></span>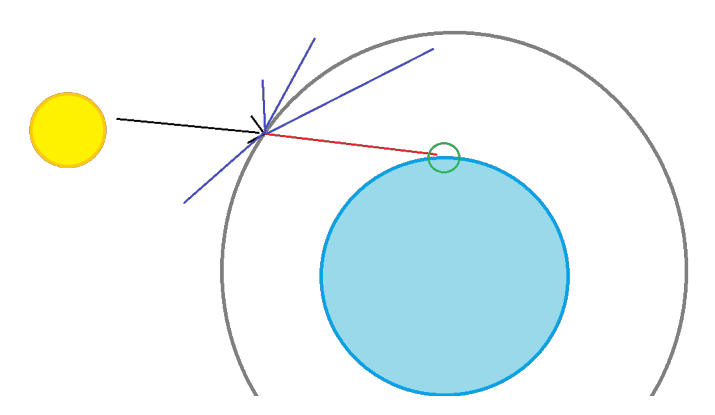

Obrázek 2.12: Princip odrážení barev.

# Kapitola **3**

# **Analýza**

<span id="page-32-0"></span>Tato kapitola se zabývá analýzou technik, které lze pro simulaci přírodních vlivů použít. První část (sek. [3.1\)](#page-32-1) se věnuje rozboru technik prezentovaných v kapitole [2.](#page-20-0) Popisuje, které jsou vhodné pro použití na cílových zařízeních projektu Věnná města českých královen vzhledem k jejich výpočetní náročnosti. Druhá část (sek. [3.2](#page-33-0)) se zaobírá vlastnostmi přírodních jevů a především parametry, které z vlastností vyplývají a ovlivňují, jakým způsobem bude daný jev vypadat.

# <span id="page-32-1"></span>**3.1 Analýza technik pro simulaci vlivů**

Projekt Věnná města českých královen je zaměřen na zařízení podporující rozšířenou realitu (AR<sup>[2](#page-32-2)</sup>), především mobilní zařízení. Jejich výkon je znatelně nižší, než výkon počítačů a je tedy třeba zvolit techniky, které mobilní zařízení dokážou použít.

Jak je zmíněno v sekci [2.1.2](#page-21-2), pro realistické renderování mokrých povrchů je zapotřebí do výpočtů zahrnout odrážení světelných paprsků. Tyto metody jsou ovšem velice náročné. Ray tracing je v real-time podporovaný na grafických kartách pro PC až od roku 2018, mobilní zařízení tedy v této době nedokážou tuto techniku použít. Path tracing je taktéž pomalý, renderování jednoho snímku, který vypadá věrohodně může trvat i několik minut (Blender Cycles benchmark [\[29](#page-70-8)]). Proto je potřeba použít metodu aplikování textur, která je velmi rychlá ([2.1.2](#page-24-0)). Pomocí textur lze dosáhnout simulace klíčových vlastností jako je ztmavení povrchu a zvýšení jeho odrazivosti. Ztmavení lze docílit úpravou difúzní textury, kde stačí ztmavit barvy v místech, kde je povrch mokrý. Odrazivost povrchu souvisí se spekulární a normálovou mapou. V místech, kde je voda, stačí zvýšit odrazivost spekulární mapy (tedy zesvět-

<span id="page-32-2"></span><sup>2</sup>Augmented reality - rozšířená realita

lit), nicméně aby byl výsledek věrohodný, je zapotřebí simulovat i vyhlazení povrchu. Toho se docílí úpravou normálové mapy, kde se nastaví barva kolmá k povrchu v mokrých místech.

Sníh a prach lze simulovat pomocí částicového systému, avšak jedná se o pomalou metodu, jak je zmíněno v sekci [2.3.1](#page-29-2). Simulace pomocí textur je tedy výrazně efektivnější. Náhodnost výskytu lze místo náhodného pohybu částic simulovat pomocí šumových textur (*noise, clouds*), stejně tak barvu, odrazivost a vychýlení povrchu.

Osvětlení při západu Slunce lze taktéž počítat pomocí sledování paprsků. Jak bylo ale zmíněno výše, jedná se o náročnou techniku a lze použít rychlejší metody. Jak je popsáno v sekci [2.4,](#page-31-0) při cestě světelných paprsků dochází k rozptylu světla. Změnu odstínu barev lze upravit na úrovni osvětlovacího modelu nebo na úrovni textur. Při použití úpravy osvětlovacího modelu je třeba pro simulaci denního světla přidat modré ambientní světlo (Phongův model), jelikož modrá barva, která dopadá od odražených částic vzduchu, se projevuje na výsledných barvách objektů. Klasický model s tímto příspěvkem nepočítá, jelikož barva světla se obvykle nastavuje na bílou. U západu Slunce, kdy místo modré barvy dopadá především kombinace oranžové a červené, se nastaví červenooranžové ambientní světlo. Pokud se použije úprava textur, difúzní textura, která definuje základní barvu povrchu, může být upravena podle příslušných parametrů a projeví se tak změna odstínu přímo na objektu.

# <span id="page-33-0"></span>**3.2 Vlastnosti přírodních vlivů**

Každý z vlivů má vlastní vizuální charakteristiku a odlišuje se parametry, které mění vzhled daného jevu. Důležité jsou především faktory ovlivňující odrazivost povrchu a difúzní složku materiálu.

### **3.2.1 Mokrý povrch**

Mokrý povrch má mnoho stádií, počínaje kompletně mokrým stavem po dešti až po téměř vyschlý. Jedním z parametrů je tedy určitě stav, zdali je povrch mokrý nebo jestli vysychá. Tento stav se projeví především na tmavosti povrchu na místech kde má být mokrý či suchý. Suché části zachovají svůj původní vzhled a textury tedy na daných místech budou nezměněny. Mokré části naopak budou tmavší. Tyto mokré části se ovšem také mohou lišit. Povrch může být mokrý kompletně, nebo jen částečně.

Příkladem částečného pokrytí jsou louže. Louže vyhladí povrch a výrazně zvýší odrazivost, jelikož louže v klidovém stavu odrážejí téměř veškeré světlo. U louží lze zvolit jejich velikost. Louže se tvoří pouze na horizontálních plochách, je tedy třeba přidat parametr, zdali je plocha horizontální nebo nakloněná. V druhém případě se louže nevytvoří.

Povrch také může být velmi nerovný a obsahovat různé nerovnosti jako díry, praskliny atp. Po dešti, ve fázi vysychání, se voda nejdéle drží v těchto místech, a je tedy vhodné je detekovat. Na těchto místech podobně jako u louží je třeba zvýšit odrazivost a vyhladit povrch. Tento jev lze použít v menší síle i u nakloněných ploch.

### **3.2.2 Sníh**

Sněhová pokrývka mění své vizuální vlastnosti na základě mnoha faktorů. Jedním z hlavních je stav tání sněhu (vlhkost). Podle sekce [2.2](#page-26-0) se odrazivost světla liší na základě vlhkosti sněhu. Tedy čím je sníh starší a vlhčí, tím méně světla odráží. Důležitým parametrem tedy je míra tání sněhové vrstvy.

Projekt Věnná města českých královen se zabývá reprezentací historické podoby města, je tedy zapotřebí uvažovat okolí povrchu, který má být sněhem pokryt. V městských ulicích v době tání se může vyskytovat bláto a jiné nečistoty, které ovlivní i daný sněhový povrch. Dalším parametrem tedy je čistota sněhu a případné zašpinění blátem.

V posledních fázích tání sněhu či v prvotních fázích napadání nastává situace, kdy sníh nepokrývá celý povrch. Proto je třeba vzít v úvahu parametr popisující množství sněhu a případné rozprostření sněhových úseků.

### **3.2.3 Prach**

Vlastnosti prachu se velmi odvíjí od prostředí ve kterém se vyskytuje. Proto se parametry budou týkat především faktorů spojených s okolím. Jedním z hlavních parametrů je barva prachu, jelikož prach může nabývat šedé barvy v interiérech, ale také žlutohnědé barvy, pokud se jedná o nánosy ze zdí domů. Barev může být více, proto je tento parametr důležitý.

Dalším je množství prachu. Čistota okolí se může velmi lišit a je tedy potřeba určit, jak velké množství prachu se usadí. Tento faktor je zejména důležitý pro zdi budov, které podle prostředí, ve kterém se vyskytují, obsahují různé množství nánosů z ulic, zahrad…

### **3.2.4 Západ Slunce**

Vizuální vlastnosti povrchů při západu Slunce se mohou lišit na základě prostředí. Jak je psáno v sekci [2.4](#page-31-0), světlo má červeno-oranžový odstín z důvodu odrazu modré složky od částic ve vzduchu. Množství částic se ovšem může velmi lišit na základě čistoty ovzduší. Pokud bude ve znečištěných oblastech

mnoho molekul ve vzduchu, světlo bude méně modré, než v krajině s čistým ovzduším. Důležitým parametrem je tedy množství částic ve vzduchu.

# <span id="page-35-0"></span>**3.3 Analýza náročnosti vlivů**

Pomocí textur lze simulovat vlastnosti přírodních vlivů, ačkoliv nebudou fyzikálně přesné. Při jeich použití se ale výrazně sníží výpočetní náročnost. Při použití textur na cílovém zařízení budou všechny vlivy stejně náročné, rychlost se ovšem bude lišit při aplikaci vlivů v Blenderu.

Mokrý povrch má vliv na barvu (ztmavení), odrazivost a hladkost povrchu. Tyto vlastnosti řídí difúzní, spekulární a normálová/bump mapa. Po aplikaci je tak třeba provést render pro každý typ textury, kdy rychlost renderu je ovlivněna rozlišením textur. Při použití efektu vyplnění děr je třeba zjistit průměrnou světlost textury pro vhodné nastavení *nodes*, algoritmus tedy musí projít všechny *texely*, a proto se rychlost opět snižuje s rozlišením textury.

Sněhový povrch sdílí některé vlastnosti s mokrým. Taktéž má vliv na difúzní, spekulární i normálovou mapu (jiná barva, odrazivost a hladkost povrchu) a také lze sníh distribuovat podle světlosti/tmavosti textury.

Prach ovlivňuje difúzní texturu, nicméně malé prachové částice pro účely této práce (použití v AR) neovlivňují normálovou mapu. Spekulární složka může být ovlivněna, pokud se prachu nachází velké množství. Nánosy prachu se také mohou udržovat v dírách a prasklinách.

Západ Slunce nemá žádný vliv na spekulární ani normálovou mapu, pouze difúzní, jelikož tento jev ovlivňuje pouze barvy objektu. Jeho aplikace v Blenderu je tedy z uvedených přírodních vlivů nejrychlejší.

# <span id="page-35-1"></span>**3.4 Výsledek analýzy**

Vzhledem k výkonu zařízení pro AR byla vyhodnocena jako nejvhodnější metoda úprava textur. Pro správnou simulaci je zapotřebí upravit difúzní, spekulární a normálovou/bump mapu. Rychlost použití na zařízení je pro všechny vlivy stejná, rychlost aplikace v Blenderu se liší podle nastavení parametrů. Popis, které parametry náleží jednotlivým vlivům se nachází v tabulce [3.1](#page-36-0). Jedná se o hlavní parametry, které mohou být doplněny o sekundární parametry, které popisují jejich chování. Příkladem může být hlavní parametr *Výskyt louží* doplněný sekundárním parametrem *Velikost louží*. V tabulce jsou uvedeny pouze hlavní parametry.
| Mokrý povrch | Výskyt louží        |
|--------------|---------------------|
|              | Vysychání           |
|              | Vyplnění nerovností |
| Sníh         | Výskyt hromad       |
|              | Zašpinění           |
|              | Vlhkost             |
|              | Částečné pokrytí    |
| Prach        | Barva               |
|              | Množství            |
| Západ Slunce | Čistota ovzduší     |

<span id="page-36-0"></span>Tabulka 3.1: Tabulka parametrů přírodních vlivů

# Kapitola **4**

# **Návrh**

<span id="page-38-1"></span>Tato kapitola pojednává o návrhu zásuvného modulu do Blenderu. Nejprve (sekce [4.1](#page-38-0)) je stručně popsán program Blender a klíčové nástroje, které byly v této práci použity. Dále je popsáno rozvržení tříd (sekce [4.2](#page-39-0)) a hlavního ovládacího panelu (sekce [4.3\)](#page-40-0). Poté jsou rozebrány operátory mokrého povrchu (sekce [4.4\)](#page-40-1) a sněhu (sekce [4.5\)](#page-43-0), nejprve popis všech parametrů a následně nejdůležitější část praktické části této práce, návrh uzlů v Compositoru. Je popsáno rozvržení uzlů a vztahy mezi jednotlivými uzly a texturami.

# <span id="page-38-0"></span>**4.1 Blender**

Software použitý v této práci je Blender. Jedná se o open-source software zaměřený na tvorbu 3D grafiky, dostupný na většině operačních systémů. První verze se datuje k roku 1995 a od té doby byl mnohokrát aktualizován. Blender disponuje dvěma enginy pro renderování - Blender Render a Blender Cycles. První zmiňovaný je původním enginem, který se dnes používá spíš pro nerealistické a rychlé renderování, zatímco Cycles se využívá pro fotorealistické rendery. Vlastnosti Cycles materiálů lze upravovat pomocí *nodes*, režimu, ve kterém lze propojovat uzly, které reprezentují shadery, vstupy, matematické operace atd.

### **4.1.1 Blender Compositor**

Pro úpravu textur bude použit nástroj Blender Compositor, který se především používá pro post-processing a úpravu renderů, nicméně na editaci textur je také vhodný. Textury lze stejně jako materiály upravovat pomocí vytváření a propojování *nodes*. Většina uzlů je shodná jako v Cycles materiálech, nicméně jsou navržené pro práci s obrázky. Compositor umožňuje poté upravený vstup vyrenderovat a uložit na disk, tedy lze vložit texturu, pomocí *nodes* upravit a následně připojit do výstupního uzlu *Compositor node*. Vyrendero-

<span id="page-39-1"></span>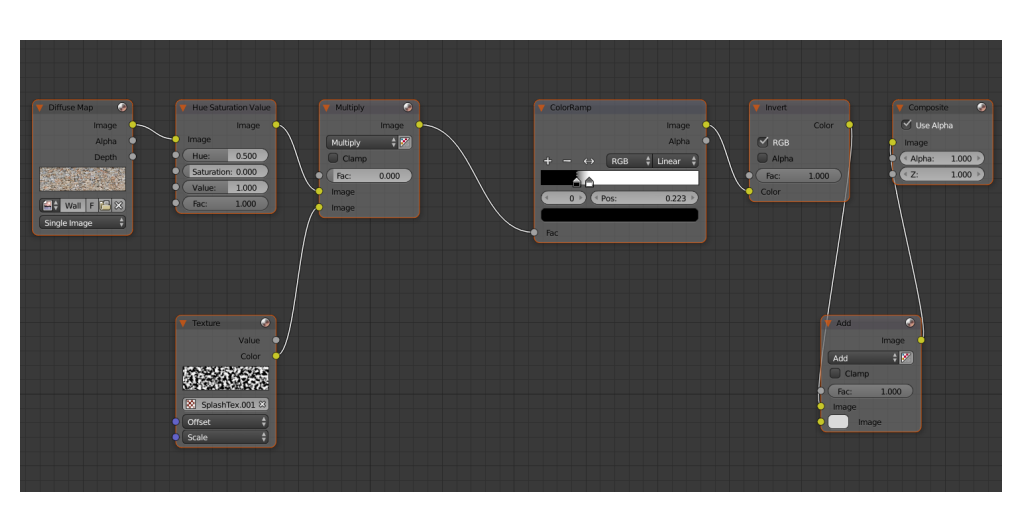

Obrázek 4.1: Ukázka Blender Compositoru.

ván bude tedy obsah, který je připojen na tento uzel. Compositor pracuje nezávisle na zvoleném renderovacím enginu. Ukázka Compositoru se nachází na obrázku [4.1](#page-39-1).

### **4.1.2 Zásuvné moduly**

Pro Blender lze vytvářet skripty a zásuvné moduly v jazyce Python a rozšiřovat či přidávat funkcionalitu. Veškeré operace, vlastnosti, materiály atp. lze zapsat pomocí Python příkazů. Obvykle se addony zobrazují jako nové panely v menu vlastností či nové příkazy. Blender tedy umožňuje import vlastního modulu, který přidá či upraví textury pomocí Compositoru a aplikuje simulaci vlivů.

# <span id="page-39-0"></span>**4.2 Návrh tříd**

Tato práce bude implementovaná formou zásuvného modulu do Blenderu. Bude obsahovat zastřešující třídu, která bude řešit vstup od uživatele společný pro všechny přírodní vlivy, a třídu pro každý vliv, která tento vliv aplikuje pomocí Compositoru. Třídy budou následující:

**MainPanel** Tato třída typu *Panel* reprezentuje hlavní panel umístěný v kategorii *Textures* v sekci *Properties*.

**WetEffect** Třída typu *Operator* slouží k zobrazení parametrů efektu mokrého povrchu a následné aplikace.

**SnowEffect** Třída typu *Operator* slouží k zobrazení parametrů efektu sněhu a následné aplikace.

**Tools** Tato třída slouží k uchování funkcí (nástrojů), které využívají ostatní třídy přírodních vlivů.

### <span id="page-40-0"></span>**4.3 Hlavní panel**

V panelu bude možné zvolit jaký vliv počasí se má aplikovat. V této práci budou implementovány dva vlivy, mokrý povrch a sníh. V panelu bude dále možné zvolit cesty ke vstupním texturám. Možné vstupní textury budou difúzní, spekulární, normálové a bump. Aplikace mokrého povrchu bude pracovat s normálovou mapou, zatímco sněhová s bump mapou. Dále bude možné zvolit výstupní adresář, do kterého se uloží složka s upravenými texturami. Dalším vstupním parametrem bude orientace povrchu, kterému textura náleží. V případě, že textura obaluje celý objekt, bude možné zvolit *žádnou* orientaci. Návrh panelu se nachází na obr. [4.2](#page-40-2).

Odrazivost velké části objektů je místo spekulární textury určena texturou hrubosti (*roughness*). Jedná se o inverzní texturu ke spekulární, na panelu tedy bude možné zaškrtnout, jestli se má spekulární textura považovat za *roughness* mapu (na výstupu tedy bude také *roughness* mapa).

<span id="page-40-2"></span>Main Panel Wet Snow Diffuse path Specular path Normal path Bump path Output dir path Orientation select  $\sqrt{\phantom{a}}$  Specular is roughness  $\sqrt{\phantom{a}}$  Diffuse output  $\sqrt{\ }$  Specular output  $\sqrt{}$  Normal output  $\sqrt{\ }$  Bump output Apply effect

Následovat bude výběr typů textur, které mají být na výstupu. Bude tedy možné zvo-

Obrázek 4.2: Návrh hlavního panelu.

lit libovolnou kombinaci textur, které budou upraveny. Na závěr se na panelu bude nacházet tlačítko, které vyvolá operátor příslušející danému přírodnímu vlivu.

# <span id="page-40-1"></span>**4.4 Operátor aplikující mokrý povrch**

Tento operátor po stisknutí vyvolá kontextové menu, které je pro daný vliv unikátní. Budou se v něm nacházet parametry vybrané na základě analýzy a tlačítko, které efekt aplikuje. Návrh operátoru se nachází na obr. [4.3](#page-41-0).

### **4.4.1 Parametry kontextového menu**

Podle tabulky [3.1,](#page-36-0) která vznikla na základě analýzy, bude mít tento operátor 3 hlavní parametry - výskyt louží, vysychání a vyplnění nerovností a prasklin vodou. Kromě zaškrnutí, jestli má parametr platit nebo ne, je třeba přidat dodatečný/é sekundární parametr/y popisující vlastnosti parametru hlavního. Parametry bude možné libovolně kombinovat mezi sebou. Seznam tedy bude následující:

<span id="page-41-0"></span>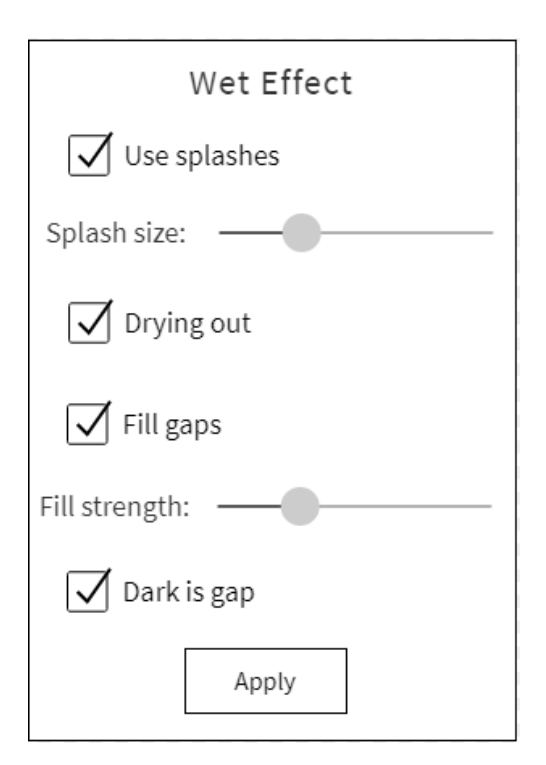

Obrázek 4.3: Návrh operátoru mokrého povrchu.

**Výskyt louží** - Tento parametr určuje, zdali se má aplikovat efekt louží.

**Velikost louží** - Určuje velikost louží.

**Vyplnění nerovností** - Pokud bude zvolen tento parametr, plugin se pokusí detekovat praskliny a podobné nerovnosti terénu, které vyplní vodou. Za praskliny budou považována výrazně tmavá či světlá místa textury.

**Síla efektu vyplnění** - Určuje, jak silný bude efekt vyplnění nerovností – tedy míru, do jaké bude nerovnost považovaná za vhodnou k vyplnění.

**Vyplnění tmavých míst** - Popisuje, jestli se za praskliny mají považovat tmavá nebo světlá místa.

**Vysychání** - Při zaškrtnutí toho parametru budou části neovlivněné loužemi a zaplněním prasklin suché. V opačném případě budou tyto části mokré, nicméně méně než části ovlivněné výše uvedenými parametry.

### **4.4.2 Aplikace efektu pomocí Compositoru**

Po použití operátoru se uvnitř Compositoru vytvoří série uzlů (*nodes*), které propojí vstupní textury s jednotlivými uzly upravujícími barvy a následně napojí výsledek na výstupní uzel, který umožní vyrenderovat upravenou texturu. Pro reprezentaci propojení uzlů je použit UML diagram, kde obdélníkové tvary reprezentují uzly s případným vyznačením nastavení klíčového parametru. Kulaté tvary reprezentují skupiny uzlů, které jsou podrobněji znázorněny na dalších grafech.

Způsob propojení uzlů se liší pro různé kombinace parametrů a zvolené typy textur. Možné kombinace se dělí na dva hlavní případy:

#### <span id="page-42-0"></span>**Louže i Vyplnění nerovností: ne**

Tato kombinace parametrů se zapnutým *Vysycháním* způsobí, že nedojde k žádné změně textur. Operátor tedy po stisknutí nic neprovede.

Pokud bude *Vysychání* vypnuté, provede se aplikace mokrého povrchu rovnoměrně po celé textuře v menší míře, než u louží či vyplnění prasklin. Uzel difúzní textury bude propojen s uzlem *Mix* s operací Multiply, který s příslušným faktorem pronásobí barvy textury černou barvou. Pokrytí vodou způsobí, že povrch bude na všech místech stejně odrazivý, proto bude na výstup připojen pouze *Mix* uzel se šedou barvou reprezentující mírnou odrazivost. Normálová textura v tomto případě pozměněna nebude, jelikož vrstva vody bude velmi tenká a vyhlazení povrchu bude tedy neznatelné. Po automatickém vyrenderování se operátor ukončí.

#### **Louže a/nebo Vyplnění nerovností: ano**

Ve všech následujících kombinacích, kdy je zaplý alespoň jeden z parametrů Louže / Vyplnění nerovností, se sestaví série základních uzlů (dále jádro), které budou řídit výstupy jednotlivých textur (obr. [4.4](#page-43-1)). V případě použití parametru *Vyplnění nerovností* bude uzel difúzní textury napojen na uzel *Hue Saturation Value*, který sníží sytost obrázku na 0, tedy převede texturu do odstínů šedi. Poté bude tento uzel napojen na uzel *Color ramp*, který provede zvýšení kontrastu a barvy se přiblíží pouze černé a bílé. Na závěr bude tento uzel připojen na uzel *Invert*. Barvy budou invertovány, aby původně tmavá místa získala světlou barvu pro účely úpravy spekulární textury. Uzel *Invert* bude mít faktor 0 v případě, že bude na vstupu *roughness* mapa místo spekulární nebo pokud bude vypnutý parametr *Vyplnění tmavých míst* a tedy se budou zaplňovat světlá místa. V případě zapnutého parametru *Výskyt louží* bez zapnutého *Vyplnění nerovností*, bude na uzel *Invert* napojen přímo uzel s *Clouds* texturou. V případě, že budou zapnuté oba parametry, *Clouds* textura a *Color ramp* uzel budou pronásobeny v uzlu *Math* a poté napojeny na uzel

*Invert*. Toto jádro bude tedy na výstupu *Invert* uzlu obsahovat bílá místa s velkým množstvím vody a černá místa s nízkým či žádným množstvím.

<span id="page-43-1"></span>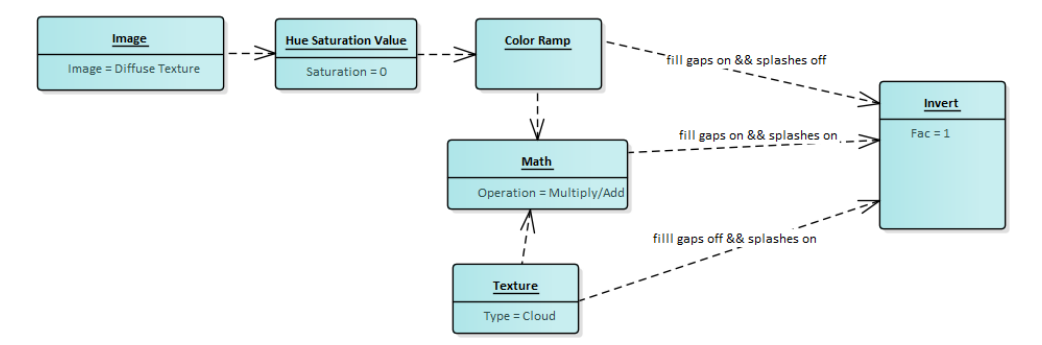

Obrázek 4.4: Základní série uzlů (jádro).

**Difúzní** textura bude v případě vypnutého vysychání zapojena stejně jako v případě v části [4.4.2,](#page-42-0) tedy na *Mix* node s operací Multiply. V opačném případě bude použito jádro jako základ, které bude napojeno na sérii uzlů (obr. [4.5\)](#page-44-0). Série bude obsahovat uzel *Math* v režimu Multiply sloužící ke ztmavení hodnot, které způsobí částečnou průsvitnost původního povrchu v mokrých místech. Dále bude tento uzel napojen na *Mix* uzel, který bude míchat vstupní difúzní texturu s černou barvou. Faktorem bude výstup *Math* uzlu, tedy k míchání(ztmavení) dojde jen v mokrých místech. *Mix* node bude poté připojen na výstupní uzel.

**Spekulární** výstup se bude lišit podobně jako difúzní na základě volby parametru *Vysychání*. V případě jeho vypnutí bude *Invert* uzel připojen na uzel *Mix* s operací Subtract/Add a světlou/tmavou barvou a zároveň bude řídit poměr operací. Druhým vstupem bude výstup jádra. *Mix* uzel bude poté připojen na výstup. V případě zapnutí *Vysychání* bude textura připojena na uzel *Math* s operací Multiply v případě spekulární textury a operací Add v případě roughness. Druhým vstupem bude výstup jádra. *Math* uzel bude poté připojen na výstup. Schéma je zachyceno na obr. [4.5](#page-44-0).

**Normálová** textura bude připojena na uzel *Mix*, který bude míchat barvy textury a barvy kolmice k povrchu. Faktorem bude vstup jádra. Tento uzel bude připojen na výstup (obr. [4.5\)](#page-44-0).

# <span id="page-43-0"></span>**4.5 Operátor aplikující sníh**

Stejně jako u operátoru pro mokrý povrch, po stisknutí se vyvolá kontextové menu s parametry ovlivňujícími aplikaci sněhové pokrývky a tlačítko, které spustí aplikaci efektu. Návrh operátoru se nachází na obr. [4.6](#page-45-0).

<span id="page-44-0"></span>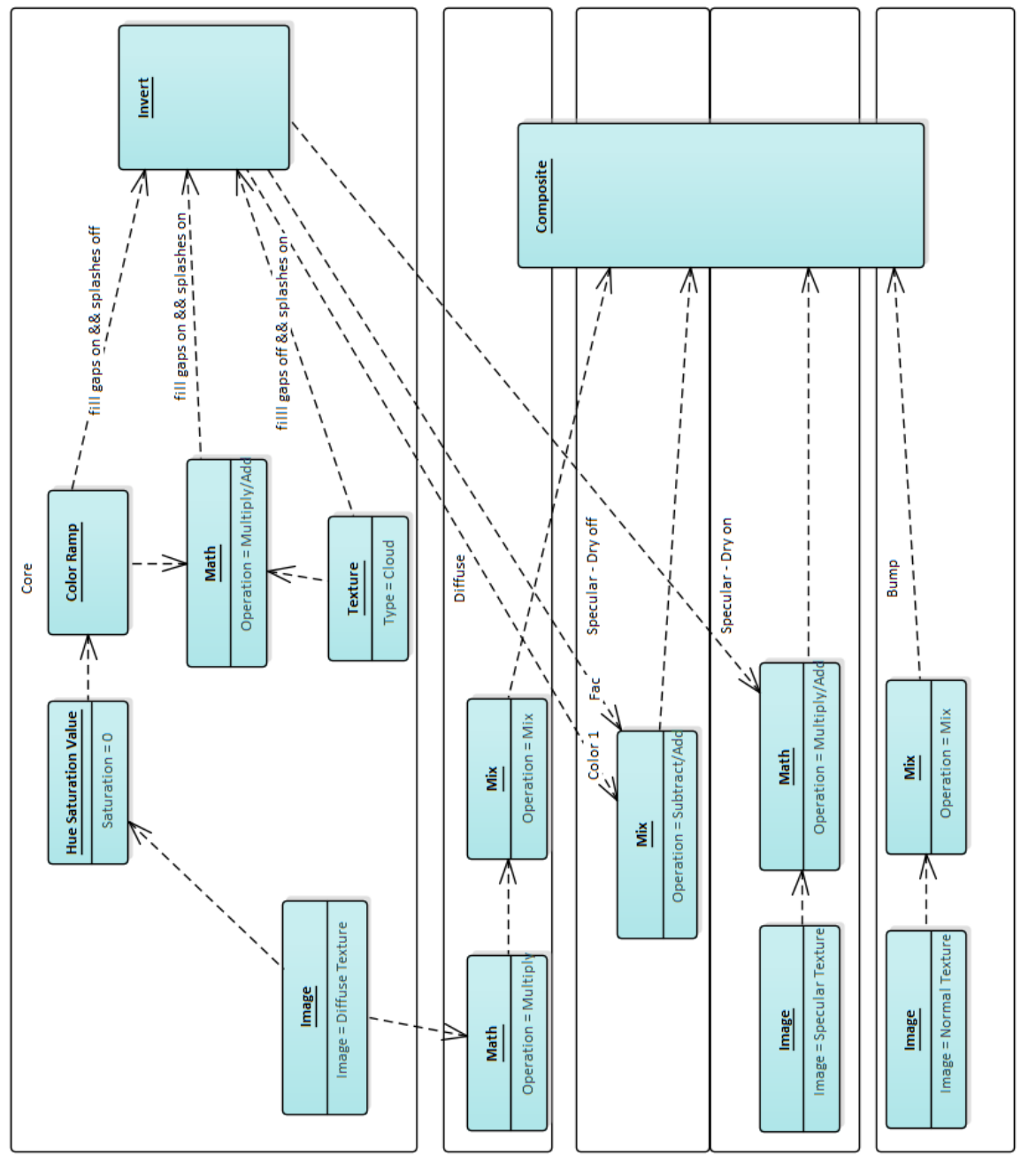

### **4.5.1 Parametry kontextového menu**

<span id="page-45-0"></span>Na základě analýzy bude mít tento operátor 4 hlavní parametry doplněné případnými sekundárními parametry. Hlavními parametry jsou výskyt hromad, zašpinění, vlhkost, částečné pokrytí. Parametry bude také možné libovolně kombinovat. Úplný seznam s popisem je následující:

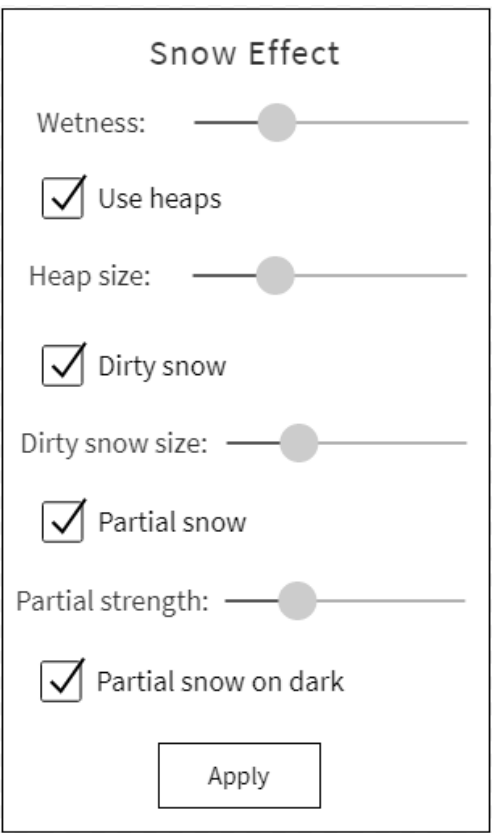

Obrázek 4.6: Návrh operátoru mokrého povrchu.

**Vlhkost** - Určuje vlhkost sněhu.

**Výskyt hromad** - Tento parametr určuje, zdali se mají přidat hromady sněhu.

**Velikost hromad** - Určuje velikost hromad.

**Zašpinění** - Po zaškrtnutí budou části sněhu zašpiněna blátem.

**Velikost zablácených úseků** - Popisuje velikost úseků, které budou zašpiněny blátem.

**Částečné pokrytí** - Pokud bude zvolen tento parametr, podobně jako u mokrého povrchu se plugin pokusí detekovat nerovnosti terénu, které zasype sněhem. Za nerovnosti budou také považována výrazně tmavá či světlá místa textury.

#### **Množství částečného sněhu**

- Určuje množství sněhu, který bude aplikován parametrem částečného pokrytí.

**Pokrytí tmavých míst** - Popisuje, jestli se za nerovnosti mají považovat tmavá nebo světlá místa.

### **4.5.2 Aplikace efektu pomocí Compositoru**

Podobně jako u mokrého povcrhu, po stisknutí tlačítka operátoru se vytvoří série uzlů aplikujících sněhový efekt. Tvorba jádra bude probíhat na stejném principu jako na obr. [4.4.](#page-43-1) Parametr částečného pokrytí určuje distribuci sněhu stejně jako mokrý povrch s vyplňováním nerovností, tedy na základě tmavosti textury. Hromady sněhu budou fungovat obdobně, jako tvorba kaluží, pomocí *Clouds* textury. Jádro tedy na výstupu obsahuje informaci, kde se má vyskytovat sníh – na světlých místech. Pokud není použito částečné pokrytí ani tvorba hromad, jádro bude tvořeno pouze *Invert* uzlem. Další propojení uzlů se ovšem od mokrého povrchu liší a způsoby propojení jsou speciální pro každý typ textury. Výsledné schéma se nachází na obr. [4.8.](#page-48-0)

### **Difúzní**

Pro věrné zobrazení sněhu je třeba přidat lehkou variaci bílé barvě a proto bude difúzní textura míchána v *Mix*(Snow) uzlu s *Clouds* texturou, která bude nastavena tak, aby byla celá bílá s drobnými šedými místy. Faktorem bude výstup jádra. Pokud bude zapnutý parametr *Zašpinění*, *Mix*(Snow) uzel bude pokračovat do série uzlů přidávajících efekt zašpinění (obr. [4.7\)](#page-47-0). Rozložení špinavých částí bude řídit další *Clouds* textura. Aby se špinavý sníh tvořil pouze na místech, kde sníh už sníh je, bude výstup této *Clouds* textury odečten v *Mix*(Cover) uzlu v režimu Subtract od výstupu jádra, tedy *Invert* uzlu, který bude zároveň faktorem. Pro určení difúzní části špinavého sněhu bude použita *Noise* textura, která bude v *Mix*(Dirt) uzlu míchat barvu špinavého sněhu a bílou barvu. Výstup tohoto uzlu bude poté smíchán v dalším *Mix* uzlu s původním *Mix*(Snow) uzlem. Faktorem bude *Mix*(Cover) uzel. Výstup tohoto *Mix* uzlu bude připojen na výstup.

### **Spekulární**

Cílem úpravy spekulární textury je nastavit vyšší odrazivost v místech výskytu sněhu. Výstup spekulární/roughness textury bude tedy připojen na *Invert* uzel, který bude mít hodnotu 0 nebo 1 v závislosti na tom, jestli se bude jednat o texturu spekulární nebo roughness. Výstup tohoto uzlu bude dále napojen na *Mix* uzel, kde se bude míchat s barvou o intenzitě odpovídající vlhkosti sněhu. Faktorem bude výstup jádra. *Mix* uzel bude připojen na další *Invert* uzel, který bude nastaven stejně jako předchozí *Invert* uzel v závislosti na typ textury. Uzel bude poté připojen na výstup.

### **Bump**

Aby se sněhová pokrývka zobrazovala věrohodně, je třeba simulovat nerovnost povrchu pomocí bump textury. Nerovnosti bude simulovat *Clouds* textura s nastavením podobným *Clouds* textuře v difúzní části. Bude míchána

<span id="page-47-0"></span>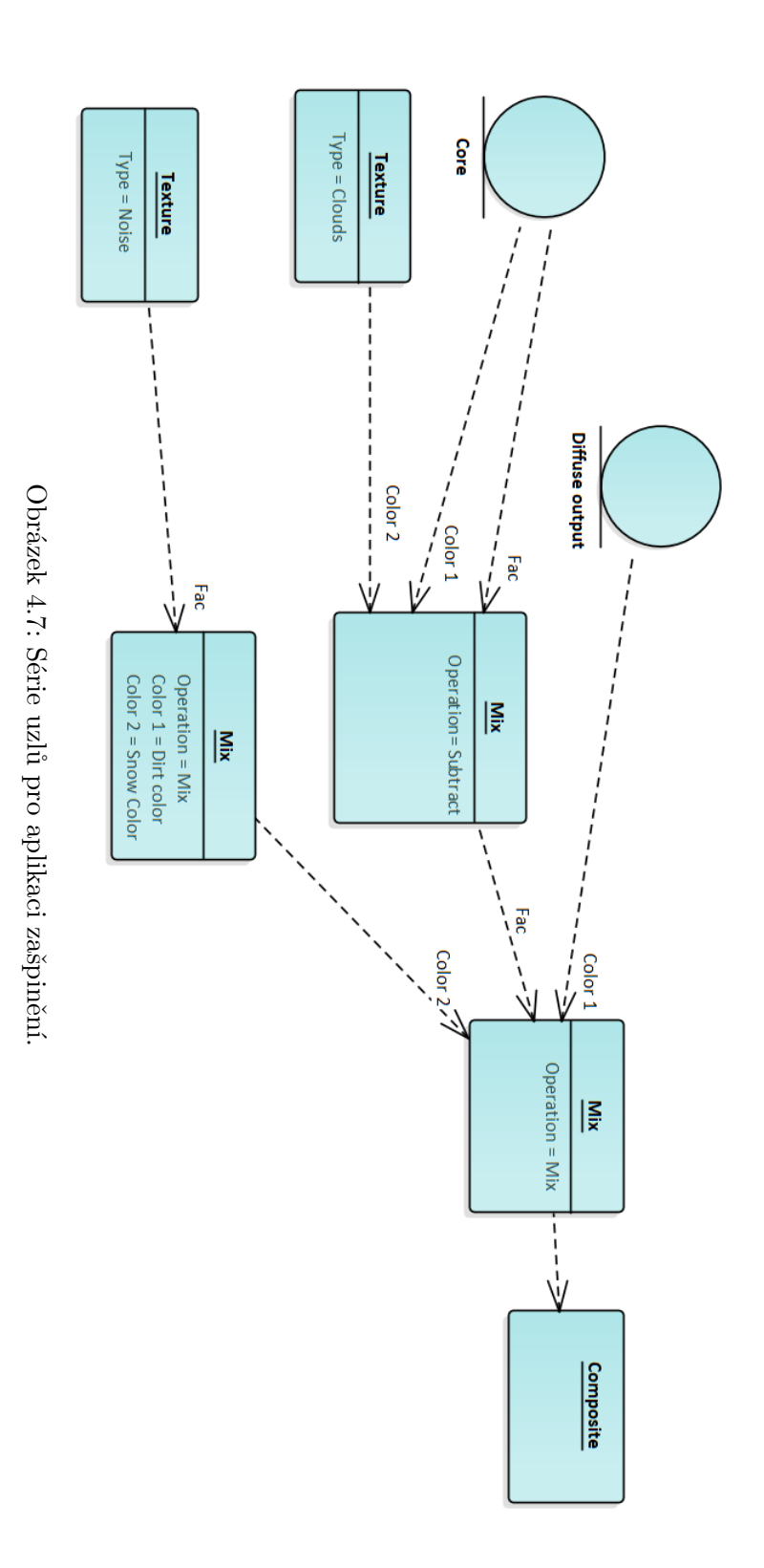

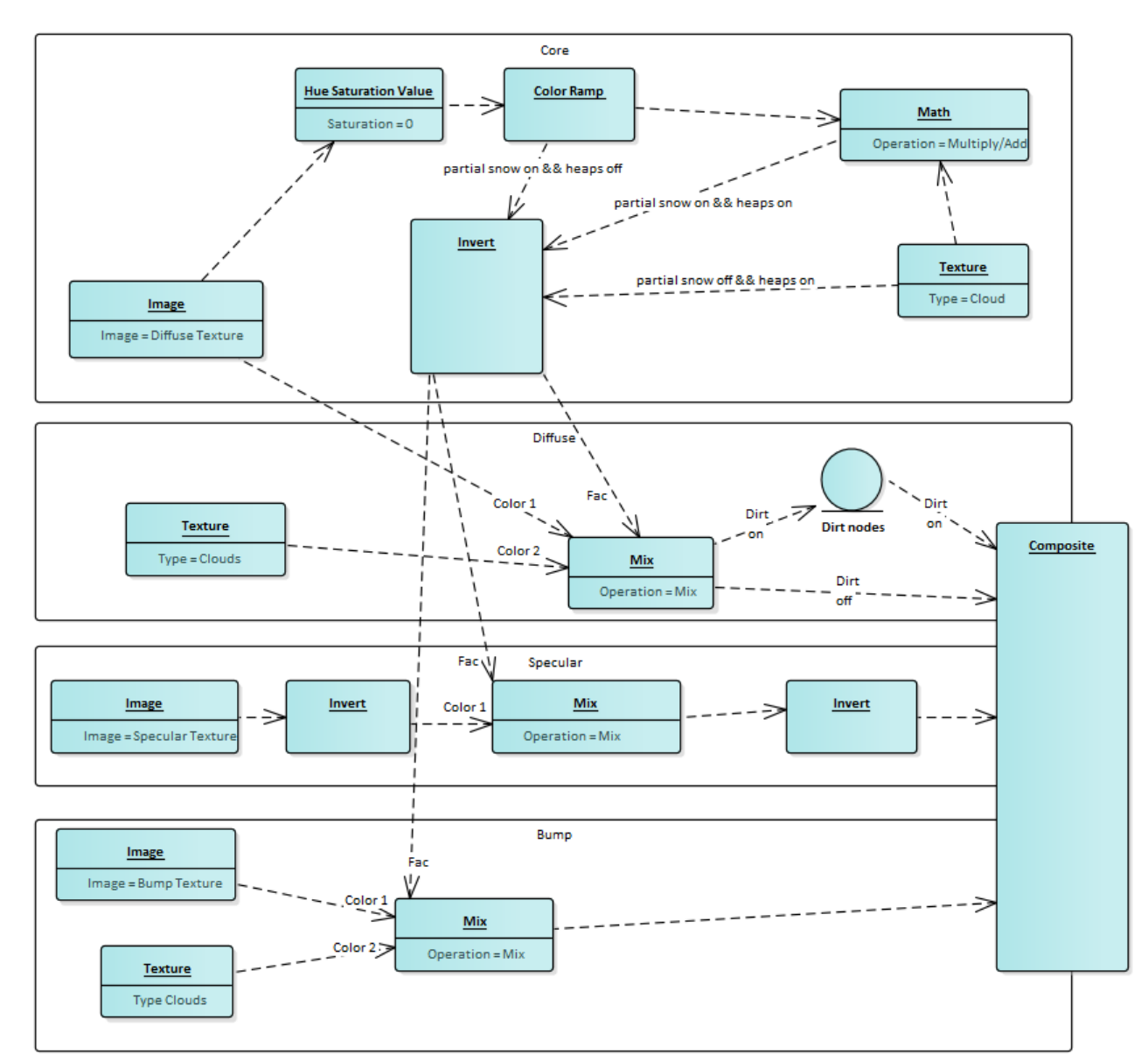

<span id="page-48-0"></span>v *Mix* uzlu s Bump texturou, kde faktorem bude výstup jádra. Tento uzel bude dále připojen na výstup.

Obrázek 4.8: Série uzlů pro aplikaci sněhu.

# Kapitola **5**

# **Implementace**

Tato kapitola rozebírá postup a detaily implementace zásuvného modulu. Nejprve jsou popsány technologie použité k implementaci (sek. [5.1](#page-50-0)). Následně (sek. [5.2\)](#page-50-1) je popsána tvorba uživatelského rozhraní pro hlavní panel a jednotlivé operátory. Na závěr (sek. [5.3\)](#page-54-0) je rozebrána tvorba uzlů a pomocné funkce.

### <span id="page-50-0"></span>**5.1 Technologie**

Zásuvný modul do Blenderu byl implementován v jazyce Python pomocí Blender Python API (bpy). Toto api umožňuje přistupovat ke všem operacím i objektům ve scéně. Veškeré příkazy proveditelné přes uživatelské rozhraní lze zapsat pomocí Python kódu. Tato skutečnost tedy platí i pro potřeby této práce, tedy vložení textur, vytváření a propojování uzlů v Compositoru a následný render.

## <span id="page-50-1"></span>**5.2 Uživatelské rozhraní**

Nedílnou součástí zásuvného modulu je uživatelské rozhraní. Blender umožňuje vytvářet tři základní typy prvků – menu, panel a operátor. Menu po vyvolání zobrazí vyskakovací okno s dalšími příkazy. Panel je trvale umístěn v příslušné kategorii, která je určena v jeho třídě. Operátor slouží ke spouštění příkazů, které jsou po jeho zaregistrování dostupné globálně přes volání bpy.ops.*názevoperátoru* a v uživatelském rozhraní se vyskytuje formou tlačítka. Pokud operátor disponuje vlastnostmi (Property) a implementovanou funkcí *Invoke*, po stisknutí se vyvolá vyskakovací okno, ve kterém lze vlastnosti nastavit a poté operátor aplikovat.

### **5.2.1 Hlavní panel**

Základním prvkem tohoto zásuvného modulu je panel, který bude podle návrhu ([4.3\)](#page-40-0) obsahovat parametry společné pro všechny vlivy a cesty ke vstupním texturám. Panel je implementován jako třída dědící od třídy *bpy.types.Panel*. Aby se panel správně zobrazil, je třeba definovat parametry určující jeho chování:

```
class MainPanel(bpy.types.Panel):
    bl idname = "bp.main panel"
    bl_label = "Add weather effect"
    bl space type = "PROPERTIES"
    bl_region_type = "WINDOW"
    bl_context = "texture"
```
Výpis kódu 5.1: Třída sloužící k implementaci panelu

Parametr *bl\_idname* slouží k jednoznačné identifikaci panelu v rámci systému, zatímco *bl\_label* slouží k pojmenování panelu v uživatelském rozhraní. Parametry *bl\_space\_type*, *bl\_region\_type* a *bl\_context* se používají ke specifikaci, v jaké části rozhraní se má panel zobrazit, zde se jedná o menu *Properties* a kategorii *texture*.

<span id="page-51-0"></span>Dále je třeba přidat parametry, které uživatel může zvolit. Vytváří se přes příkaz bpy.props, kdy se poté specifikuje typ parametru.

```
enum_items = (('Wet','Wet',''),('Snow','Snow',''))
bpy.types.Scene.weather_type =
    bpy.props.EnumProperty(items = enum_items)
bpy.types.Scene.outDif =
    bpy.props.BoolProperty(name="Diffuse", default=True)
```
Výpis kódu 5.2: Implementace parametrů

Jelikož jsou tyto atributy společné pro všechny přírodní vlivy a je potřeba aby byly přístupné z operátorů, vykreslí se v panelu, ale budou uloženy ve třídě bpy.types.Scene, ke které lze přistupovat i z jednotlivých operátorů. Ukázka dvou atributů se nachází ve výpisu kódu [5.2.](#page-51-0) Zde je pro ukázku výčtový parametr, kde se volí přírodní vliv, který bude použit a booleovský parametr, určující, jestli se má upravit difúzní textura. V uživatelském rozhraní bude zobrazen formou checkboxu.

Aby se parametry zobrazily, je třeba implementovat funkci **draw**, ve které budou atributy vykresleny přes volání layout.prop(). Příkaz layout.label()

slouží k přidání popisku. Pomocí příkazu layout.operator() se do panelu přidá tlačítko, které po stisknutí vyvolá daný operátor (výpis [5.4\)](#page-54-1). Výsledné zobrazení panelu se nachází na obrázku [5.3](#page-53-0).

```
def draw(self, context):
    layout = self.layout
    layout.label("Select weather effect")
    layout.prop(context.scene, "weather_type", expand=True)
    layout.label("Select output texture types:")
    layout.prop(context.scene, "outDif")
    if(context.scene.weather_type == "Wet"):
        self.layout.operator(WetEffect.bl_idname)
    elif(context.scene.weather_type == "Snow"):
        self.layout.operator(SnowEffect.bl_idname)
```
Výpis kódu 5.3: Vykreslení parametrů

<span id="page-52-0"></span>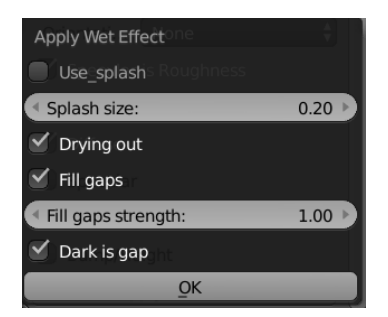

Obrázek 5.1: UI operátoru mokrého povrchu.

| <b>Apply Snow Effect</b> |      |  |
|--------------------------|------|--|
| Wetness:                 | 0.80 |  |
| None<br>Use heaps        |      |  |
| Heap size:               | 1.00 |  |
| Dirty snow               |      |  |
| Dirty parts size:        |      |  |
| Partial snow             |      |  |
| Partial snow amount:     |      |  |
| Partial cover dark       |      |  |
|                          |      |  |

Obrázek 5.2: UI operátoru sněhu.

<span id="page-53-0"></span>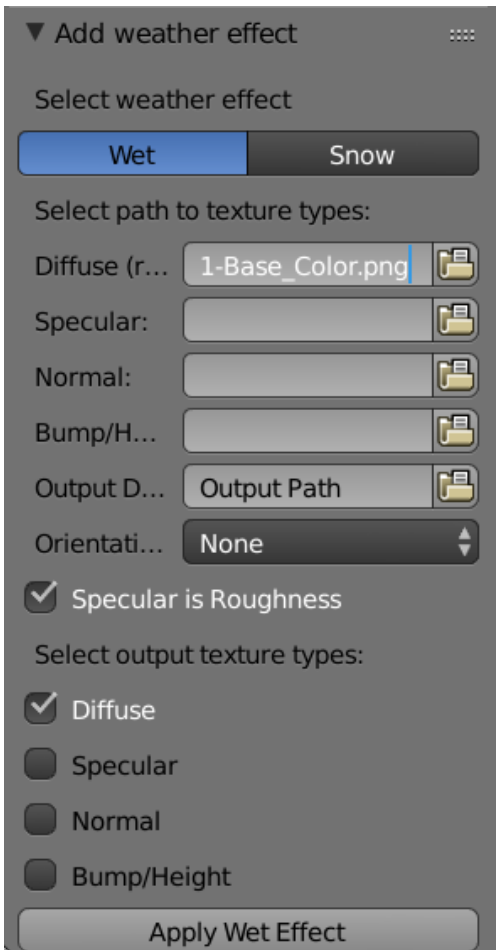

Obrázek 5.3: UI hlavního panelu.

<span id="page-54-1"></span>Na závěr je potřeba implementovat funkce pro registraci a odregistraci modulu:

```
def register():
    bpy.utils.register_module(__name__)
def unregister():
    bpy.utils.unregister_module(__name__)
if __name__ == "__main__":
   register()
```
Výpis kódu 5.4: Registrační funkce modulu

#### **5.2.2 Operátory**

Operátory jsou třídy dědící od bpy.types.Operator. Slouží k vykonávání příkazů, avšak také mohou mít vlastní atributy. Podobně jako panel, operátor musí mít své id a label. Parametry se tvoří a vykreslují stejným způsobem jako u panelu, nicméně místo do scény se ukládají v rámci třídy. Aby se po spuštění operátoru z panelu objevilo vyskakovací okno s parametry, je třeba implementovat funkci **invoke**, která pomocí volání context.window\_manager. invoke\_props\_dialog(self) vrátí vytvořené okno.

Operátor může implementovat třídní metodu poll, která určuje, jestli bude operátor aktivní. V případě, že metoda vrátí *True*, tlačítko bude interaktivní, v opačném případě se deaktivuje. Tento operátor se deaktivuje v případě, že se mu nepodaří načíst vstupní difúzní texturu, pokud je zaškrtnutý výstup dalších typů, musí se správně načíst i ostatní textury. Výsledné zobrazení operátorů se nachází na obrázcích [5.1](#page-52-0) a [5.2.](#page-52-0)

## <span id="page-54-0"></span>**5.3 Vytváření uzlů**

Hlavní logika operátorů se nachází ve funkci **execute**, která se zavolá po spuštění daného operátoru. Zde budou vytvořeny a propojeny uzly a následně vyrenderován jejich výstup. Na začátku je třeba připravit Compositor a proměnné, které k němu přistupují (výpis [5.5\)](#page-54-2).

```
#use compositor nodes
bpy.context.scene.use_nodes = True
self.tree = bpy.context.scene.node_tree
# node links
self.links = self.tree.links
#old nodes removal
```
**for** node **in** self.tree.nodes: self.tree.nodes.remove(node)

Výpis kódu 5.5: Příprava Compositoru

Jednotlivé uzly se vytvářejí pomocí volání tree.nodes.new(). Uzel se uloží do proměnné, se kterou lze dále pracovat. Ve výpisu [5.6](#page-55-0) se nachází ukázka tvorby uzlu, který načítá vstupní difúzní texturu. Uzly jsou tvořeny dle schématu v kapitole [4](#page-38-1), jejich nastavení se liší podle zvolených parametrů.

### **5.3.1 Funkce ve třídě Tools**

Při zapnutém parametru *Vyplnění nerovností* je třeba správně detekovat tmavá nerovná místa textury. Jelikož může každá textura mít odlišnou intenzitu, je třeba v jádře přizpůsobovat uzel *Color ramp*, který slouží převedení obrázku na černobílý, kde světlé části reprezentují vystouplé části a tmavé značí praskliny a prohloubeniny. Pro vhodné nastavení se nejprve vypočítá průměrná intenzita textury a poté se levá a pravá strana uzlu *Color ramp* vyhodnotí podle rovnice sestavené na základě experimentování a empirického vyhodnocení, kde vstupem je daná intenzita a síla efektu zvolená před spuštěním operátoru.

*Cloud* a *Noise* textury mají upravený vstup *Scale*, který je nastaven dle poměru stran vstupní textury. Původní rozlišení je postupně děleno, dokud se delší strana nenachází v rozmezí 0-10.

Při úpravě normálové textury u mokrého povrchu je třeba na mokrých místech nastavit barvu kolmice k povrchu<sup>[3](#page-55-1)</sup>. Jelikož Blender používá barevný prostor sRGB a gamma korekci, je třeba barvu převést do lineárního prostoru, aby barva zůstala po renderu nezměněná.

```
#diffuse texture
dif img node = self.tree.nodes.new(type='CompositorNodeImage')
dif_img_node.image = bpy.data.images.load(textures["diffuse"])
dif_img_node.label = "Diffuse Map"
dif_img_node.location = -500,0
```
<span id="page-55-0"></span>Výpis kódu 5.6: Tvorba uzlu

Jednotlivé uzly lze propojit pomocí příkazu links.new(), který umožňuje specifikovat, který výstup prvního uzlu má být propojen s daným vstupem druhého. Ve výpisu [5.7](#page-55-2) se nachází propojení uzlů jádra při zapnutém parametru *Vyplnění nerovností* a vypnutém *Výskyt louží*. Výsledné propojení se nachází na obrázku [5.4](#page-56-0).

<span id="page-55-2"></span><span id="page-55-1"></span> ${}^{3}$ RGB (0.5, 0.5, 1)

```
self.links.new(dif_img_node.outputs[0], hue_node.inputs[0])
self.links.new(hue_node.outputs[0], colorRamp_node.inputs[0])
self.links.new(colorRamp_node.outputs[0], invert_node.inputs[1])
```
Výpis kódu 5.7: Propojení uzlů jádra při zapnutém *Vyplnění nerovností*

<span id="page-56-0"></span>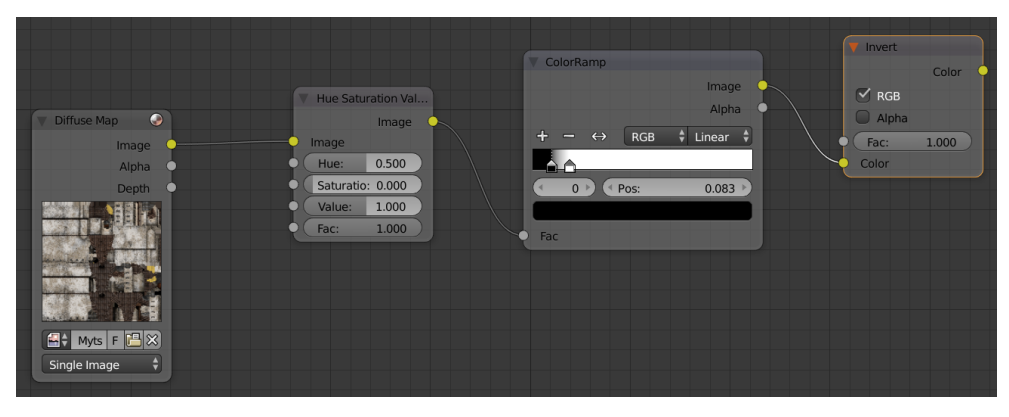

Obrázek 5.4: Výsledné propojení uzlů jádra při zapnutém *Vyplnění nerovností*.

Na závěr je třeba vyrenderovat výstup uzlů připojený na uzel *Composite* pomocí příkazu bpy.ops.render.render() (obr. [5.8\)](#page-56-1). Formát výsledného obrázku je z důvodu úspory místa nastaven na *JPG* a rozlišení se přizpůsobí rozlišení původní textury. K umístění souboru se použije cesta zadaná v hlavním panelu s podsložkou *wet*. Původní nastavení se uchovají a na konci funkce **execute** se vrátí zpět.

```
path = context.scene.outDir + "\\wet\\diffuse.jpg"
context.scene.render.filepath = path
bpy.ops.render.render(write_still = 1)
```
Výpis kódu 5.8: Vyrenderování výstupu

# **5.4 Výsledky**

Tato sekce bude obsahovat ukázky výsledných renderů s aplikovanými efekty a krátkou diskusi kvality výsledků. Ukázky se nachází na obrázcích [5.5](#page-58-0), [5.6](#page-59-0) a [5.7.](#page-60-0) Více renderů se nachází v příloze.

U zasněžené budovy se vyskytuje problém se sněhem na oknech. K tomuto problému dochází z důvodu tmavé barvy oken a při použití částečného zasněžení jsou tak okna vyhodnocena jako vhodná pro sníh. Tento problém by bylo možné řešit světlejšími barvami oken, případně odstraněním dané plošky

### 5. Implementace

modelu. U mokré budovy dochází k obdobné situaci, nicméně vyšší odrazivost mokrých oken je vhodná. U sněhu se správně zobrazuje nerovnost povrchu a u mokré střechy se korektně odráží okolní světlo.

<span id="page-58-0"></span>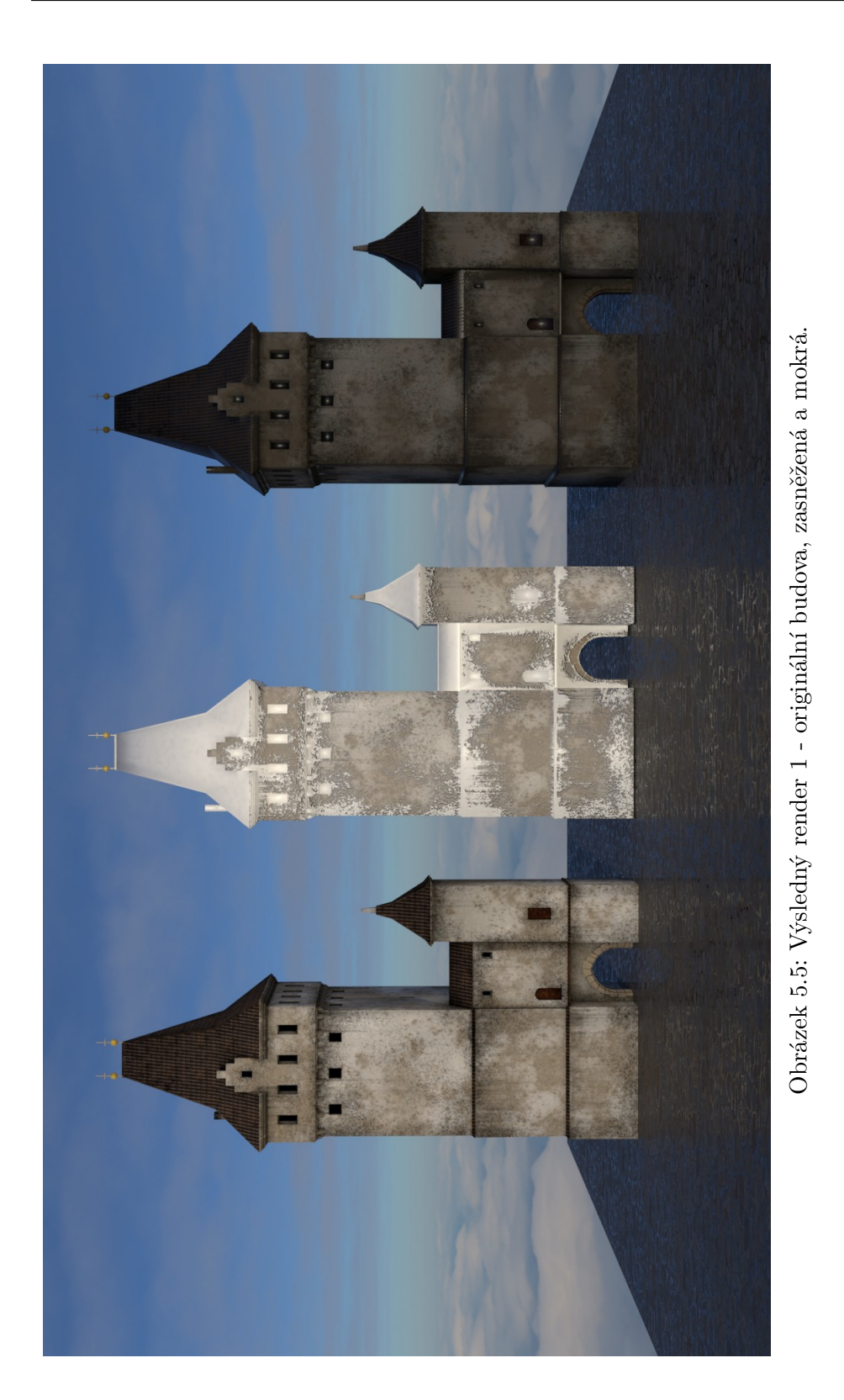

<span id="page-59-0"></span>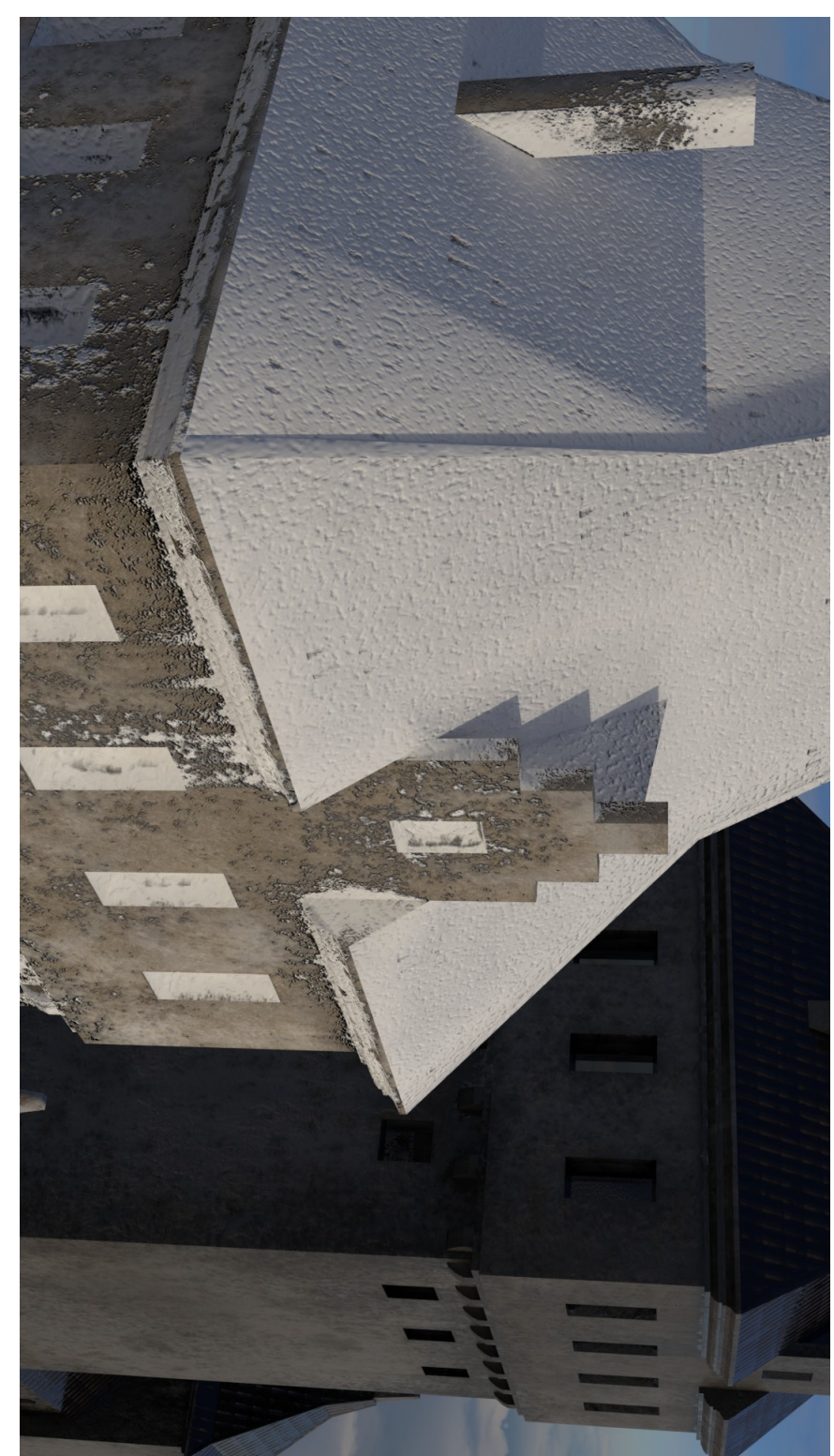

Obrázek 5.6: Výsledný render 2 - detail zasněžené budovy. Obrázek 5.6: Výsledný render 2 - detail zasněžené budovy.

44

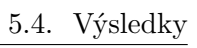

<span id="page-60-0"></span>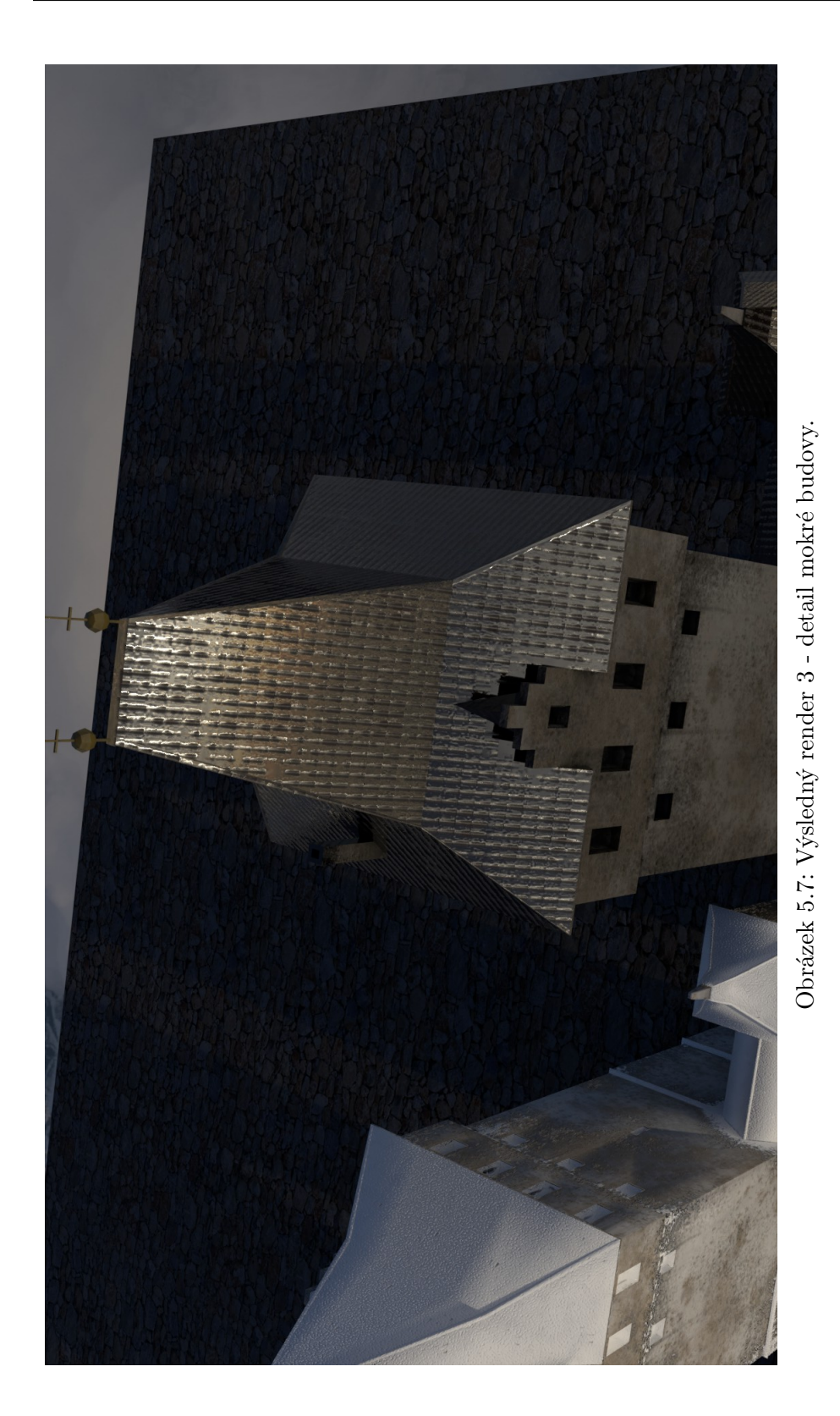

45

# Kapitola **6**

# **Testování**

Tato kapitola popisuje testování zásuvného modulu. Nejprve (sekce [6.1](#page-62-0)) je popsáno testování, které probíhalo během vývoje. Dále (sekce [6.2](#page-62-1)) je popsáno závěrečné testování použitelnosti a na závěr (sekce [6.3](#page-63-0)) vyhodnocení kvality efektů.

### <span id="page-62-0"></span>**6.1 Průběžné testování**

Při vývoji bylo průběžné testování UI a kvality efektů jednou z nejdůležitějších a časově nejnáročnějších činností. Testování uživatelského rozhraní bylo prováděno autorem v Blenderu verze 2.79, věrohodnost přírodních vlivů byla testována i rodinou a přáteli, jelikož reprezentují velikou část cílové skupiny uživatelů aplikace projektu VMČK. Pro testování byly dodány dva modely budov určené pro tento projekt. V průběhu vývoje byl velmi kladně hodnocen vzhled sněhového efektu s použitím částečného pokrytí, nicméně větší výhrady se vyskytovaly k mokrému povrchu se zapnutou kombinací parametrů: *Vyplnění nerovností: ano, Vysychání: ano, Louže: ne*. Testeři se až na vyjímky shodovali, že efekt místy působí jako námraza. Efekt byl upraven pomocí většího ztmavení textur a lehkého zvýšení odrazivosti. Tento dojem je ovšem způsoben podobnými vlastnostmi námrazy a mokrého povrchu, který má větší část plochy suchou. Pozitivní odezva nastala u mokrého povrchu s loužemi a také při vyplnění nerovností, pokud bylo vysychání vypnuté.

### <span id="page-62-1"></span>**6.2 Testování použitelnosti**

Tato část popisuje testování použitelnosti zásuvného modulu, kterého se účastnili tři testeři. Jelikož není testována použitelnost programu Blender, ale pouze pluginu, byla připravena scéna s již nainstalovaným modulem a modelem určeným k aplikaci efektu. Uživatelům byla dodána informace, kde se nachází vstupní textury a jakým způsobem vyrenderovat nový obrázek s upravenými texturami, také byla k dispozici uživatelská příručka zásuvného modulu. Úkolem tedy bylo aplikovat efekt s parametry podle scénáře a poté zhodnotit kvalitu efektu. Zhodnocení kvality se nachází v sekci [6.3.](#page-63-0)

### **Scénáře**

Pro testování byly zvoleny následující tři scénáře:

- 1. Aplikujte efekt mokrého povrchu se zapnutým parametrem vyplnění nerovností a zbylými hlavními parametry vypnutými. Sekundární parametry zvolte libovolně.
- 2. Aplikujte efekt mokrého povrchu se zapnutým parametrem louže a vysychání a zbylými hlavními parametry vypnutými. Sekundární parametry zvolte libovolně.
- 3. Aplikujte efekt sněhu se zapnutým parametrem špinavý sníh a zbylými hlavními parametry vypnutými. Sekundární parametry zvolte libovolně.

Testeři po začátku testování nejprve velmi rychle dokázali určit cesty ke vstupním texturám i výstupnímu adresáři, nicméně bylo pro ně matoucí, kde najít parametry přírodních vlivů, jelikož tlačítko operátoru na ně působilo jako finální spuštění aplikace efektů. Po nahlédnutí do příručky ovšem dále nenastal problém v orientaci a úkol úspěšně dokončili. Možným řešením by byla změna názvu tlačítka - př. *Wet/Snow Menu* atd.

# <span id="page-63-0"></span>**6.3 Zhodnocení kvality**

Pro testování kvality efektů byly použity kombinace ze scénářů v předchozí sekci. Pro objektivní srovnání kvality byly všechny efekty použity na stejný model kamenité cesty. Kvalita efektu při nastavení z prvního scénáře byla hodnocena pozitivně. Dva testeři se rozhodli ponechat sekundární parametr *Síla efektu vyplnění* na původním nastavení, které přineslo realistické výsledky. Třetí tester se rozhodl původní hodnotu ztrojnásobit, na výsledku již nebylo tolik znát, že se jedná o vyplnění nerovností, nicméně odezva byla stále pozitivní.

Ve druhém scénáři došlo z celkových tří k nejpozitivnější reakci testerů na vzhled efektu. Testeři především chválili okraje louží, kde docházelo k plynulému přechodu k suchým částem chodníku. Jeden tester nastavil velikost louží na velmi malou, kde tento jev nebyl tak výrazný, nicméně více vynikly různorodé tvary louží.

Hodnocení efektu ve třetím scénáři bylo nejméně pozitivní. Uživatelé, především ti, kteří zvolili vysokou hodnotu velikosti špinavých částí, příliš dobře nerozeznali špinavý sníh od původního povrchu z důvodu podobné barvy. Zároveň při nastavení nízké vlhkosti, která způsobuje vyšší odrazivost, se špinavé části testerům z určitých úhlů jevily jako mokrý povrch. Při přiblížení kamery se ovšem uživatelům líbil výskyt malých částí bílého sněhu, který dodával rozmanitost špinavým částem. Části obsahující čistý sníh byly hodnoceny kladně.

# **Závěr**

Tato práce měla za cíl simulovat přírodní vlivy na objekty pomocí výpočetně nenáročných metod. V teoretické části byly nejprve rozebrány vizuální charakteristiky a fyzikální podstaty vybraných přírodních vlivů a následně prozkoumány techniky, kterými se dané vlivy dají simulovat. Byl popsán jejich princip a analyzována výpočetní náročnost. Dále byly vybrány metody nejvhodnější pro použití na zařízeních podporujících AR a určeny parametry ovlivňující chování a vzhled vlivů.

Pro simulaci byla použita technika úpravy textur, implementovaná formou zásuvného modulu do Blenderu. Tato technika byla vybrána na základě své rychlosti a univerzálnosti. Implementovány byly dva přírodní vlivy — mokrý povrch a sníh. Vytvořený zásuvný modul umožňuje zvolit libovolnou kombinaci parametrů ovlivňujících vzhled vlivů a následnou úpravu vložených textur.

Tato práce by mohla být v budoucnu rozšířena o další přírodní vlivy či pokročilejší parametry. Další možností rozšíření je možnost úpravy více typů textur.

# **Literatura**

- [1] The Physics Classroom: Specular vs. Diffuse Reflection. [online], 2008, [cit. 2019-01-28]. Dostupné z: https://www*.*[physicsclassroom](https://www.physicsclassroom.com/class/refln/Lesson-1/Specular-vs-Diffuse-Reflection)*.*com/ [class/refln/Lesson-1/Specular-vs-Diffuse-Reflection](https://www.physicsclassroom.com/class/refln/Lesson-1/Specular-vs-Diffuse-Reflection)
- [2] Jensen, H. W.; Legakis, J.; Dorsey, J.: Rendering of Wet Materials. In *Rendering Techniques' 99*, editace D. Lischinski; G. W. Larson, Vienna: Springer Vienna, 1999, ISBN 978-3-7091-6809-7, s. 273–281.
- [3] SHANESIMMSART: Fresnel Reflection and Fresnel Reflection Modes Explained. [online], 2018, [cit. 2019-01-29]. Dostupné z: [https://](https://shanesimmsart.wordpress.com/2018/03/29/fresnel-reflection/) shanesimmsart*.*wordpress*.*[com/2018/03/29/fresnel-reflection/](https://shanesimmsart.wordpress.com/2018/03/29/fresnel-reflection/)
- [4] Bruce, R.: GLSL: OpenGL Shading Language (part 2 of 2). [online], [cit. 2019-03-18]. Dostupné z: http://www*.*cs*.*sjsu*.*[edu/~bruce/fall\\_](http://www.cs.sjsu.edu/~bruce/fall_2016_cs_116a_lecture_glsl_opengl_shading_language_part_2_of_2.html) 2016 cs 116a lecture glsl opengl shading language part 2 of 2*.*[html](http://www.cs.sjsu.edu/~bruce/fall_2016_cs_116a_lecture_glsl_opengl_shading_language_part_2_of_2.html)
- [5] National Snow and Ice Data Center: Snow Characteristics. [online], [cit. 2019-02-23]. Dostupné z: https://nsidc*.*[org/cryosphere/snow/](https://nsidc.org/cryosphere/snow/science/characteristics.html) [science/characteristics](https://nsidc.org/cryosphere/snow/science/characteristics.html)*.*html
- [6] Ohlsson, P.; Seipel, S.: Real-time Rendering of Accumulated Snow. *Proceedings of SIGRAD*, leden 2004.
- [7] GDCVault: Deformable Snow Rendering in Batman: Arkham Origins. [online], [cit. 2019-03-09]. Dostupné z: [https://www](https://www.gdcvault.com/play/1020177/Deformable-Snow-Rendering-in-Batman)*.*gdcvault*.*com/play/ [1020177/Deformable-Snow-Rendering-in-Batman](https://www.gdcvault.com/play/1020177/Deformable-Snow-Rendering-in-Batman)
- [8] Hsu, S.-C.; Wong, T.-T.: Simulating dust accumulation. *IEEE Computer Graphics and Applications*, ročník 15, č. 1, leden 1995: s. 18–22, ISSN 0272-1716, doi:10*.*1109/38*.*364957.
- [9] Lekner, J.; Dorf, M. C.: Why some things are darker when wet. *Appl. Opt.*, ročník 27, č. 7, duben 1988: s. 1278–1280, doi:10*.*1364/AO*.*27*.*001278. Dostupné z: http://ao*.*osa*.*org/abstract*.*[cfm?URI=ao-27-7-1278](http://ao.osa.org/abstract.cfm?URI=ao-27-7-1278)
- [10] Bittner, J.: APG- RAY TRACING. [online], [cit. 2019-04-10]. Dostupné z: https://cent*.*felk*.*cvut*.*[cz/courses/APG/PDF/EN/08\\_RayTracing](https://cent.felk.cvut.cz/courses/APG/PDF/EN/08_RayTracing.pdf)*.*pdf
- [11] Kwast, D. J.: An Introduction to BRDF Models. 2014, [cit. 2019-04-14]. Dostupné z: https://pdfs*.*[semanticscholar](https://pdfs.semanticscholar.org/4963/287b019bf68176b9a491560f73caee7ef1f3.pdf)*.*org/4963/ [287b019bf68176b9a491560f73caee7ef1f3](https://pdfs.semanticscholar.org/4963/287b019bf68176b9a491560f73caee7ef1f3.pdf)*.*pdf
- [12] Felkel, P.: Zobrazování a osvětlování. [online], May 2015, [cit. 2019-04-14]. Dostupné z: https://cw*.*fel*.*cvut*.*[cz/old/\\_media/courses/b0b39pgr/](https://cw.fel.cvut.cz/old/_media/courses/b0b39pgr/13-render.pdf) [13-render](https://cw.fel.cvut.cz/old/_media/courses/b0b39pgr/13-render.pdf)*.*pdf
- [13] Křivánek, J.: Počítačová grafika III Path tracing. [online], 2014, [cit. 2019-04-14]. Dostupné z: https://cgg*.*mff*.*cuni*.*[cz/~jaroslav/](https://cgg.mff.cuni.cz/~jaroslav/teaching/2014-npgr010/slides/08%20-%20npgr010-2014%20-%20path%20tracing.pdf) [teaching/2014-npgr010/slides/08%20-%20npgr010-2014%20-](https://cgg.mff.cuni.cz/~jaroslav/teaching/2014-npgr010/slides/08%20-%20npgr010-2014%20-%20path%20tracing.pdf) [%20path%20tracing](https://cgg.mff.cuni.cz/~jaroslav/teaching/2014-npgr010/slides/08%20-%20npgr010-2014%20-%20path%20tracing.pdf)*.*pdf
- [14] Křivánek, J.: Počítačová grafika III Odraz světla, BRDF. [online], 2012, [cit. 2019-04-14]. Dostupné z: https://cgg*.*mff*.*cuni*.*[cz/~jaroslav/](https://cgg.mff.cuni.cz/~jaroslav/teaching/2012-NPGR010/slides/NPGR010-2012%20-%2003-BRDF.pdf) [teaching/2012-NPGR010/slides/NPGR010-2012%20-%2003-BRDF](https://cgg.mff.cuni.cz/~jaroslav/teaching/2012-NPGR010/slides/NPGR010-2012%20-%2003-BRDF.pdf)*.*pdf
- [15] Felkel, P.: Barva, světlo, materiál v počítačové grafice. Nov 2016, [cit. 2019-03-18]. Dostupné z: https://courses*.*fit*.*cvut*.*[cz/BI-PGR/media/](https://courses.fit.cvut.cz/BI-PGR/media/lectures/06-barvasvetlomaterialy.pdf) [lectures/06-barvasvetlomaterialy](https://courses.fit.cvut.cz/BI-PGR/media/lectures/06-barvasvetlomaterialy.pdf)*.*pdf
- [16] Tom McReynolds, D. B.: Programming with OpenGL: Advanced Rendering. 1996, [cit. 2019-04-13]. Dostupné z: [http://www](http://www.bluevoid.com/opengl/sig00/advanced00/notes/node51.html)*.*bluevoid*.*com/ [opengl/sig00/advanced00/notes/node51](http://www.bluevoid.com/opengl/sig00/advanced00/notes/node51.html)*.*html
- [17] Felkel, P.; Sloup, J.; Havran, V.: Textury. [online], Nov 2016, [cit. 2019-03-18]. Dostupné z: https://courses*.*fit*.*cvut*.*[cz/BI-PGR/media/](https://courses.fit.cvut.cz/BI-PGR/media/lectures/07-textury.pdf) [lectures/07-textury](https://courses.fit.cvut.cz/BI-PGR/media/lectures/07-textury.pdf)*.*pdf
- [18] Wolff, D.: *OpenGL 4.0 Shading Language Cookbook*. Packt Publishing, 2011, ISBN 1849514763, 9781849514767.
- [19] Perovich, D. K.: Light reflection and transmission by a temperate snow cover. *Journal of Glaciology*, ročník 53, č. 181, 2007: str. 201–210, doi: 10*.*3189/172756507782202919.
- [20] Fearing, P.: Computer Modelling Of Fallen Snow. In *SIGGRAPH 2000 Conference Proceedings*, New Orleans, LA, USA: ACM SIGGRAPH, 23– 28 Červenec 2000, published as Computer Graphics Proceedings, Annual Conference Series, 2000.
- [21] Sylvan, S.: Particle System Simulation and Rendering on the Xbox 360 GPU. 2007, [cit. 2019-04-13]. Dostupné z: http://www*.*cse*.*chalmers*.*[se/~uffe/xjobb/](http://www.cse.chalmers.se/~uffe/xjobb/ParticleSystemSimulationAndRenderingOnTheXbox360GPU.pdf) [ParticleSystemSimulationAndRenderingOnTheXbox360GPU](http://www.cse.chalmers.se/~uffe/xjobb/ParticleSystemSimulationAndRenderingOnTheXbox360GPU.pdf)*.*pdf
- [22] Petersson, S.: Particle system rendering. 2007, [cit. 2019-04-14]. Dostupné z: https://www*.*diva-portal*.*[org/smash/get/diva2:830853/](https://www.diva-portal.org/smash/get/diva2:830853/FULLTEXT01.pdf) [FULLTEXT01](https://www.diva-portal.org/smash/get/diva2:830853/FULLTEXT01.pdf)*.*pdf
- [23] Pavel Tišnovský: Modelování a vizualizace elastických těles pomocí systému vázaných částic. [online], 2003, [cit. 2019-04-23]. Dostupné z: [http:](http://www.elektrorevue.cz/clanky/03006/kap_2.htm) //www*.*elektrorevue*.*[cz/clanky/03006/kap\\_2](http://www.elektrorevue.cz/clanky/03006/kap_2.htm)*.*htm
- [24] Caillette, F.: An Interactive Particle System. 2002, [cit. 2019- 04-23]. Dostupné z: https://pdfs*.*[semanticscholar](https://pdfs.semanticscholar.org/aa25/c7d1cd2da43816323f70cf6412cb895f8435.pdf)*.*org/aa25/ [c7d1cd2da43816323f70cf6412cb895f8435](https://pdfs.semanticscholar.org/aa25/c7d1cd2da43816323f70cf6412cb895f8435.pdf)*.*pdf
- [25] Sergio Morera: HOW TO RENDER DIRTY GLASS AND OTHER CONTAMINANTS ON TRANSPARENT SURFACES. [online], 2011, [cit. 2019-01-28]. Dostupné z: [http://www](http://www.kerkythea.net/cms/documentation/Rendering_Dirty_Glass-By_Sergio.pdf)*.*kerkythea*.*net/cms/ [documentation/Rendering\\_Dirty\\_Glass-By\\_Sergio](http://www.kerkythea.net/cms/documentation/Rendering_Dirty_Glass-By_Sergio.pdf)*.*pdf
- [26] Gleb Alexandrov: Why Adding Atmospheric Effects (Like Dust) is Crucial for Creating Jaw-Dropping Grungy Interiors? [online], [cit. 2019-03-09]. Dostupné z: https://www*.*creativeshrimp*.*[com/lighting-tutorial](https://www.creativeshrimp.com/lighting-tutorial-atmospheric-effects-dust-book-10.html)[atmospheric-effects-dust-book-10](https://www.creativeshrimp.com/lighting-tutorial-atmospheric-effects-dust-book-10.html)*.*html
- [27] Frühstück, A.; Prast, S.: Caustics , Light Shafts , God Rays. 2011, [cit. 2019-04-13]. Dostupné z: https://pdfs*.*[semanticscholar](https://pdfs.semanticscholar.org/0ce3/d7360f998060bb685a02fb67485981b0ccde.pdf)*.*org/0ce3/ [d7360f998060bb685a02fb67485981b0ccde](https://pdfs.semanticscholar.org/0ce3/d7360f998060bb685a02fb67485981b0ccde.pdf)*.*pdf
- [28] University of Wisconsin Madison: What Determines Sky's Colors At Sunrise And Sunset? *ScienceDaily*, listopad 2007, [cit. 2019-02- 23]. Dostupné z: https://www*.*sciencedaily*.*[com/releases/2007/11/](https://www.sciencedaily.com/releases/2007/11/071108135522.htm) [071108135522](https://www.sciencedaily.com/releases/2007/11/071108135522.htm)*.*htm
- [29] Blenchmark: GPU Benchmarks. [online], 2011, [cit. 2019-04-23]. Dostupné z: http://blenchmark*.*[com/gpu-benchmarks](http://blenchmark.com/gpu-benchmarks)
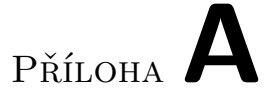

## **Seznam použitých zkratek**

**IOR** Index of refraction

- **AR** Augmented reality rozšířená realita
- **UI** User interface uživatelské rozhraní
- **VMČK** Věnná města českých královen

# Příloha**B**

## **Obsah přiloženého média**

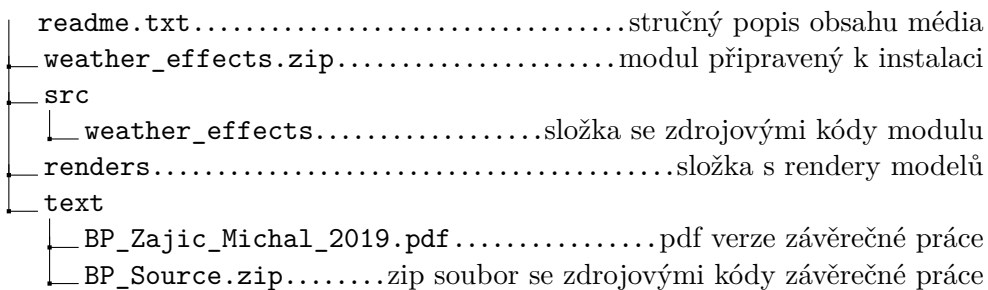

# Příloha

### **Uživatelská příručka**

Tato příloha obsahuje návod k instalaci a použití zásuvného modulu vytvořeném v rámci této práce.

#### **Instalace**

Na přiloženém médiu se nachází zip soubor *weather\_effects.zip*, který je připravený pro instalaci do programu Blender. V otevřené scéně se modul instaluje pomocí příkazu *File > User preferences > Add-ons > Install Add-on from file...* V něm se vybere výše zmíněný zip soubor a plugin se nainstaluje. Pro zobrazení pluginu je třeba zaškrtnout příslušné políčko u addonu *Texture: Weather effects* v seznamu addonů, pokud se tak již nestalo automaticky. Modul se poté objeví formou panelu v kategorii Texture v Properties menu, které se obvykle nachází na pravé části obrazovky.

### **Použití**

V hlavním panelu je po výběru efektu potřeba nejprve zadat cesty ke vstupním texturám, pro usnadnění lze cesty vybrat pomocí tlačítka, které vyvolá souborový dialog. Spolu s texturami je vhodné vybrat i adresář, kde se uloží výsledné upravené textury. Dále je potřeba zaškrtnout požadované výstupní textury a související parametry. Po nastavení parametrů se tlačítkem vyvolá kontextové menu pro daný efekt, kde lze zvolit parametry související s daným přírodním vlivem. Tlačítkem *OK* se efekt provede. U textur s vyšším rozlišením a zapnutým parametrem *Vyplnění nerovností* či *Částečný sníh* může operace trvat delší dobu v závislosti na výkonu počítače. Po provedení budou nové textury k dispozici ve zvoleném výstupním adresáři ve složce *wet/snow* podle zvoleného efektu.

# Příloha**D**

## **Rendery**

Tato příloha obsahuje další ukázky výsledných aplikovaných efektů. Vyjma prvního renderu se na obrázcích nachází modely přímo určené pro projekt VMČK. Výsledky se nachází na obrázcích [D.1,](#page-79-0) [D.2](#page-80-0), [D.3](#page-81-0) a [D.4](#page-82-0)

<span id="page-79-0"></span>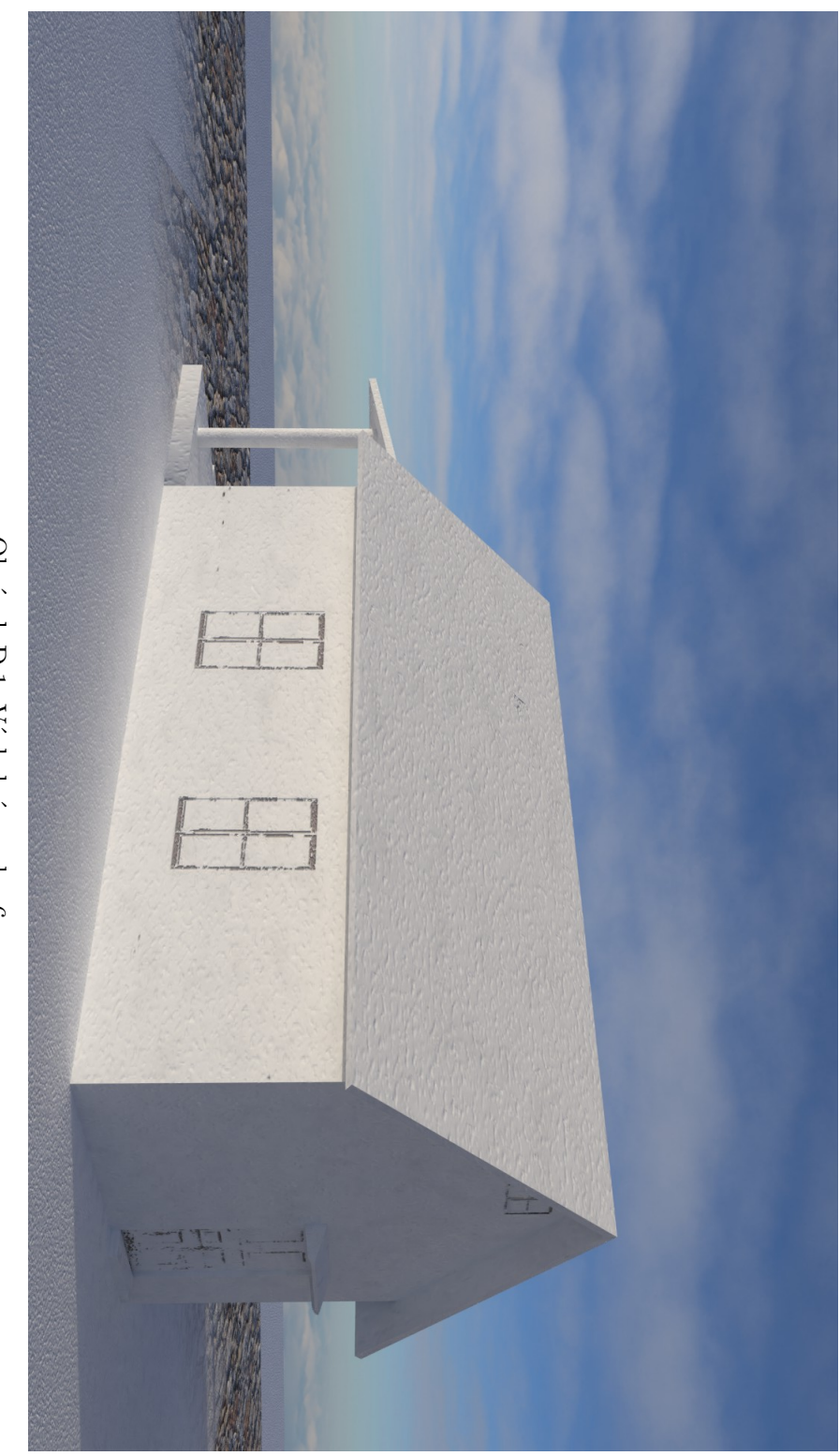

Obrázek D.1: Výsledný render $6.$ Obrázek D.1: Výsledný render 6.

<span id="page-80-0"></span>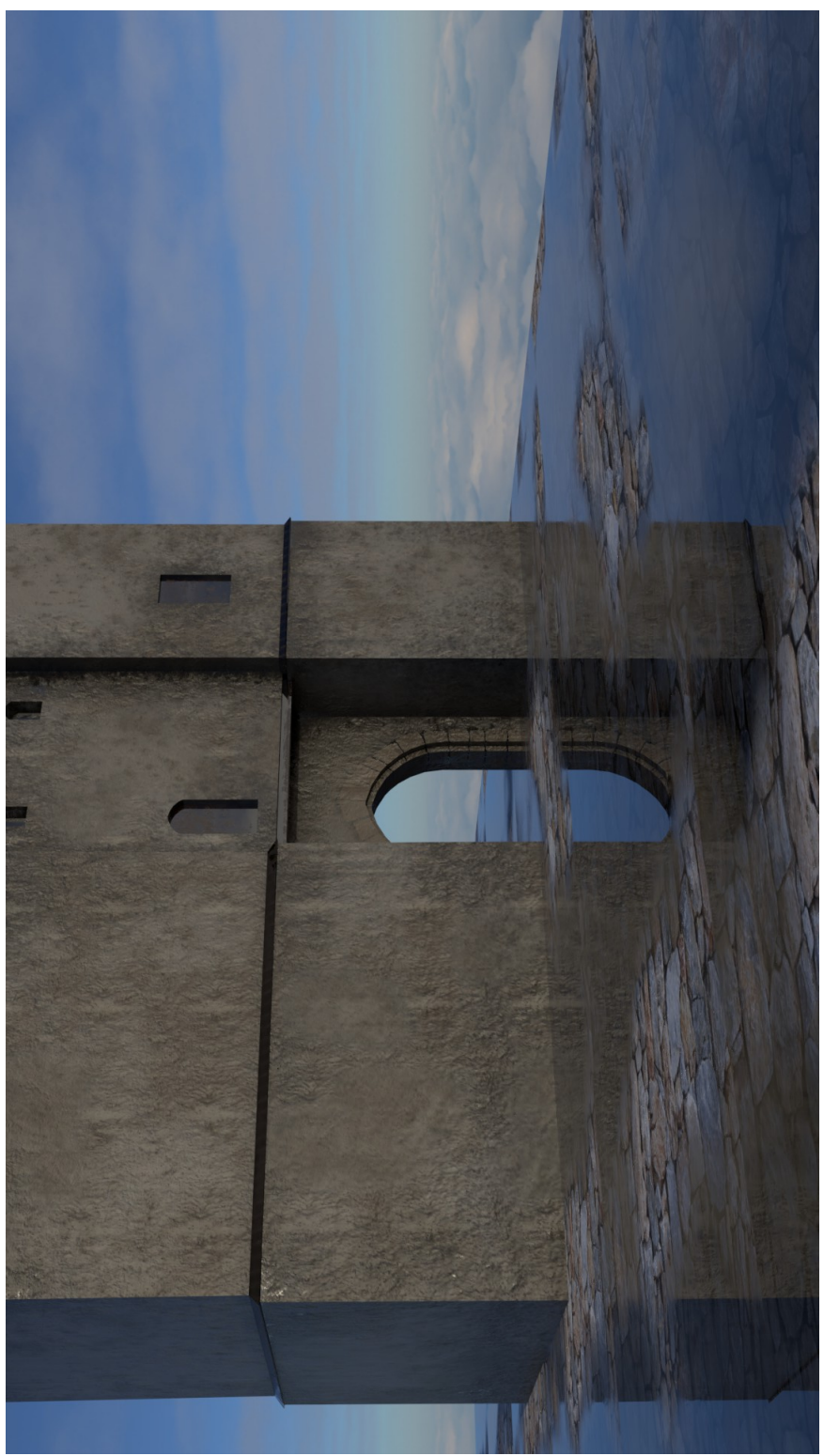

Obrázek D.2: Výsledný render 7. Obrázek D.2: Výsledný render 7.

<span id="page-81-0"></span>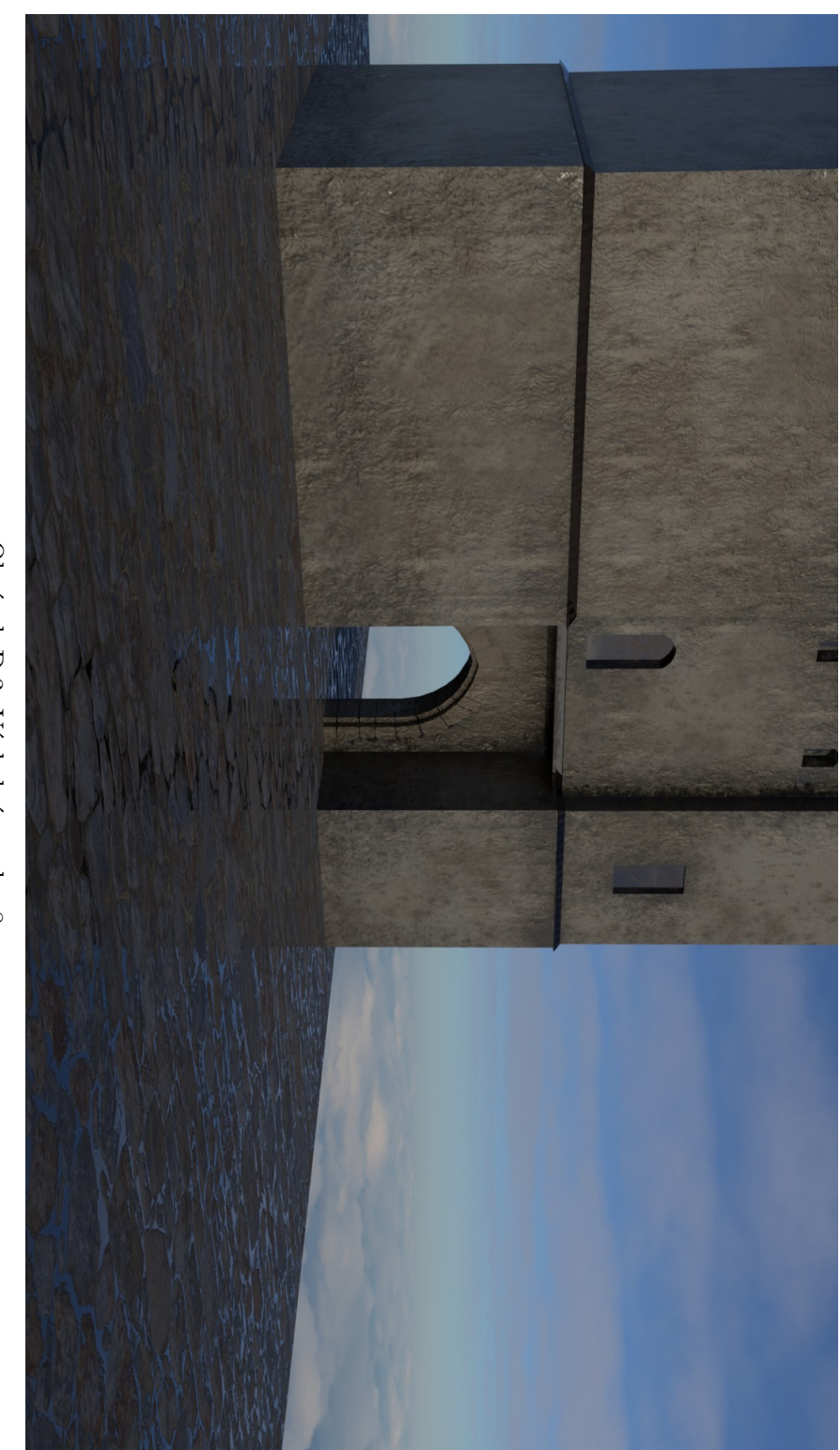

Obrázek D.3: Výsledný render 8. Obrázek D.3: Výsledný render 8.

<span id="page-82-0"></span>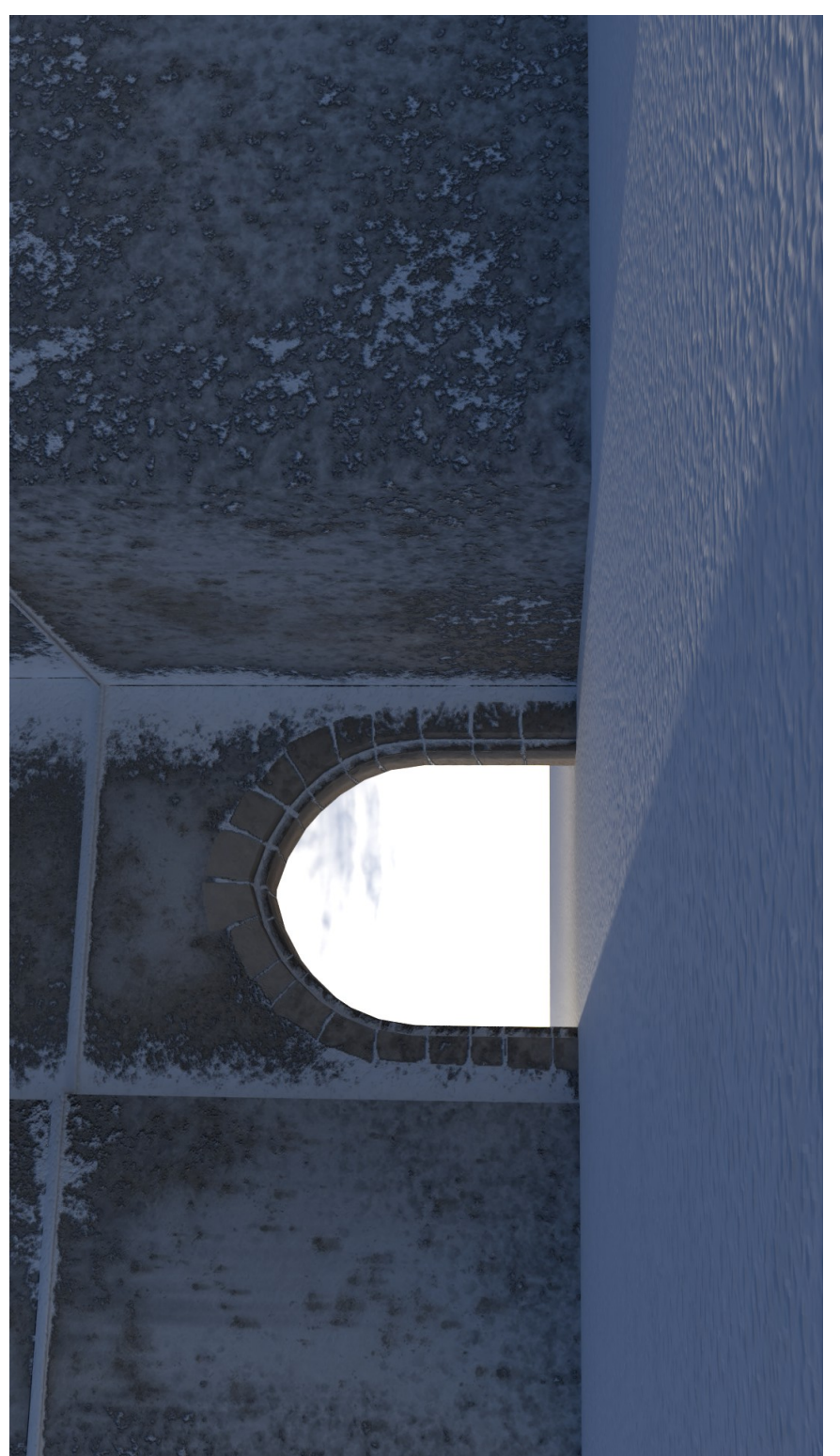

Obrázek D.4: Výsledný render 9. Obrázek D.4: Výsledný render 9.